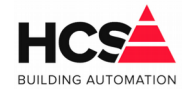

# Index

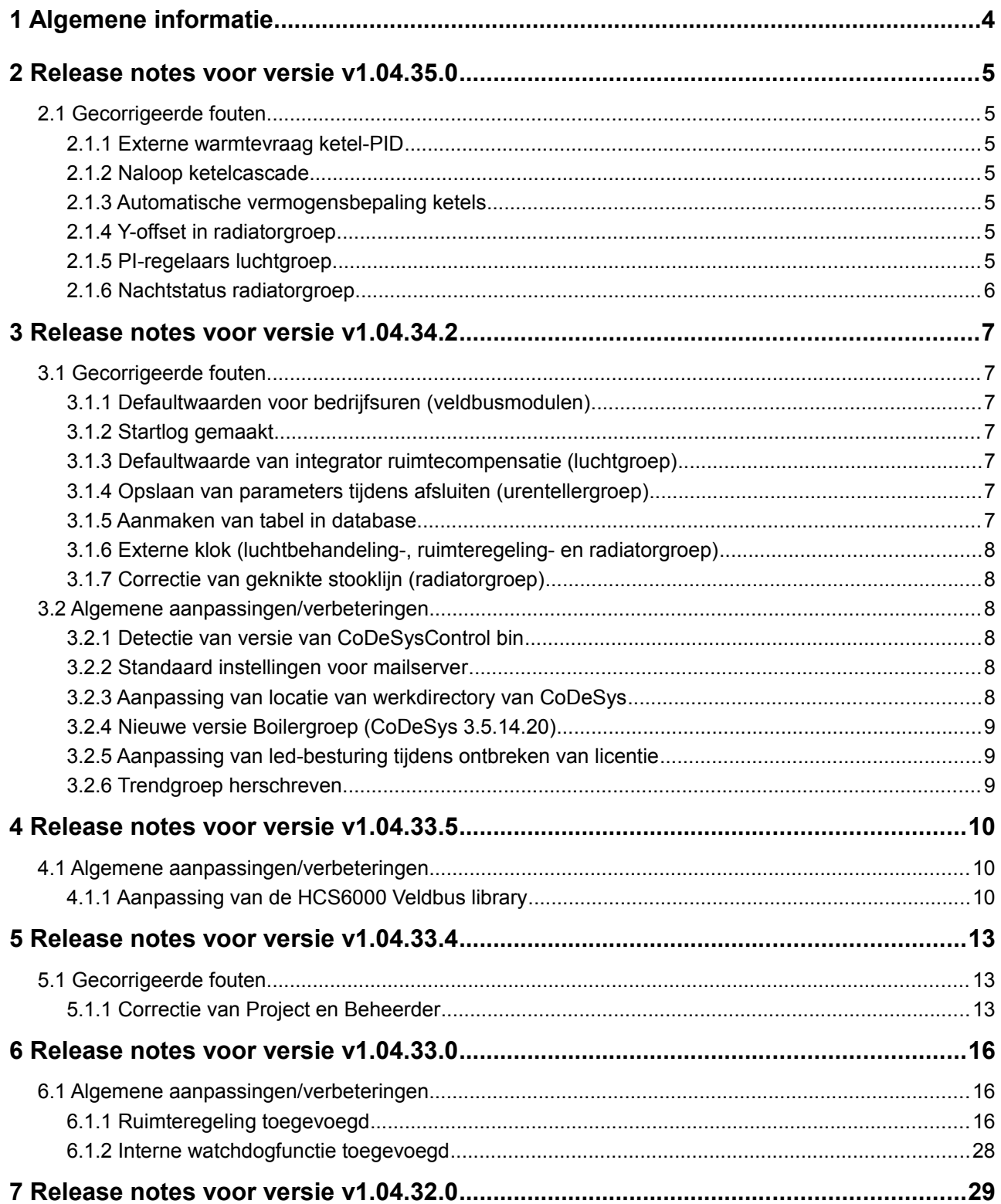

# Release-notes V1.04.35.0

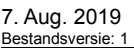

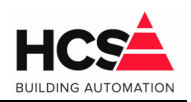

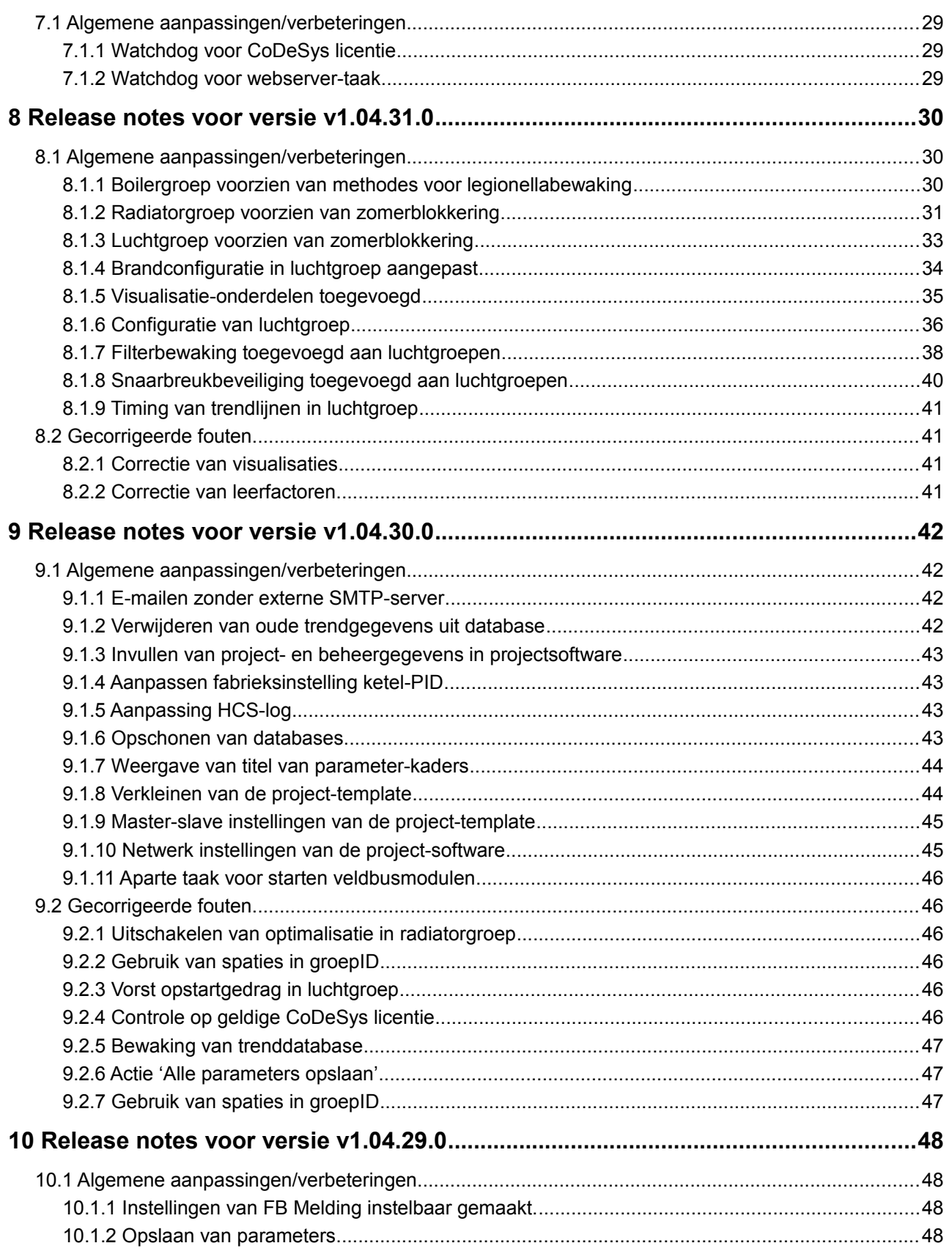

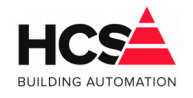

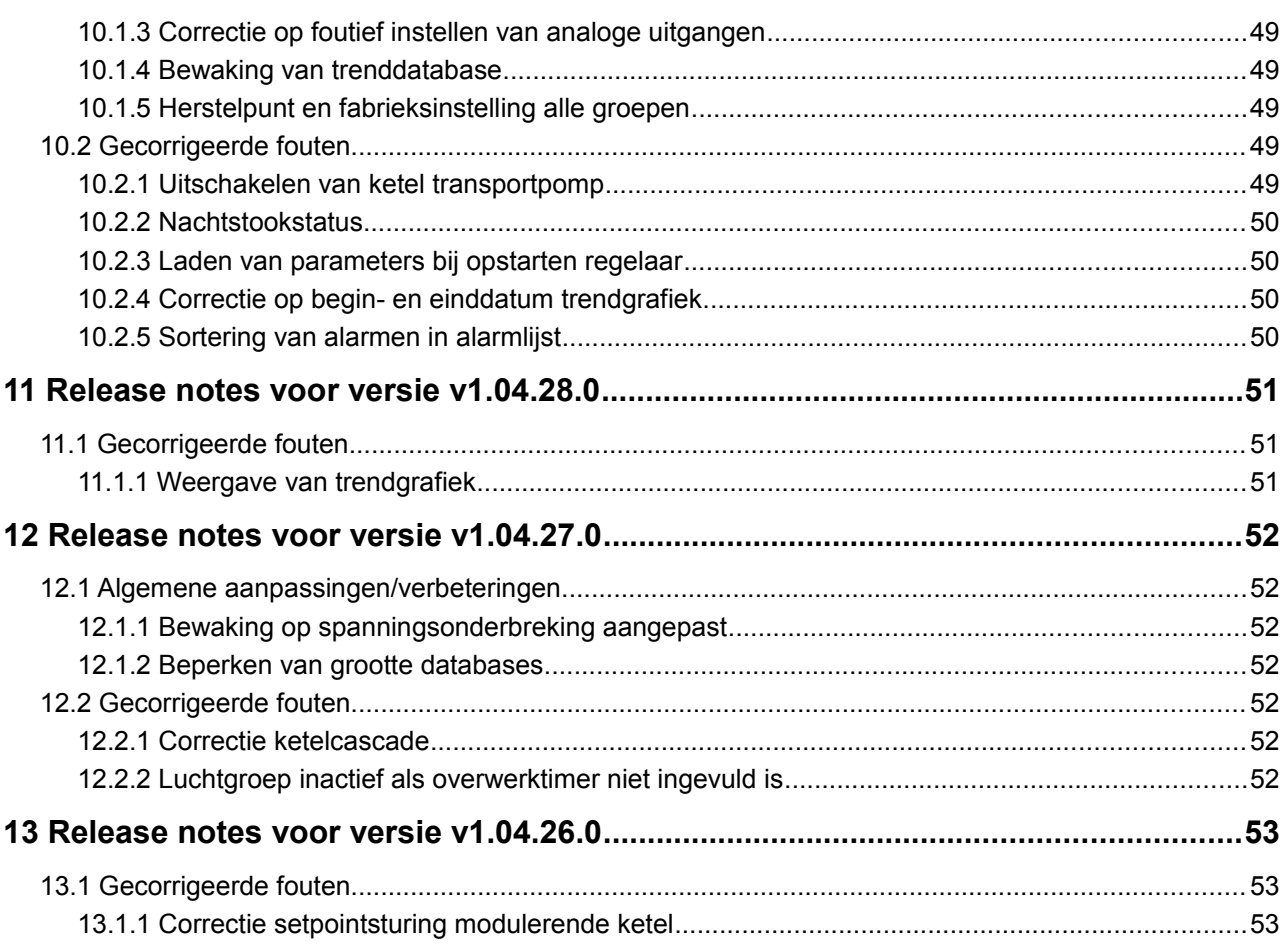

7. Aug. 2019 Bestandsversie:

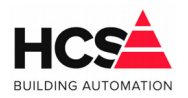

# **1 Algemene informatie**

In dit document is omschreven wat de veranderingen en verbeteringen zijn in de software ten behoeve van de HCS regelaars van de HCS6000-serie.

De veranderingen kunnen betrekking hebben op alle softwareonderdelen van de regelaar.

De opbouw van het versienummer is als volgt:

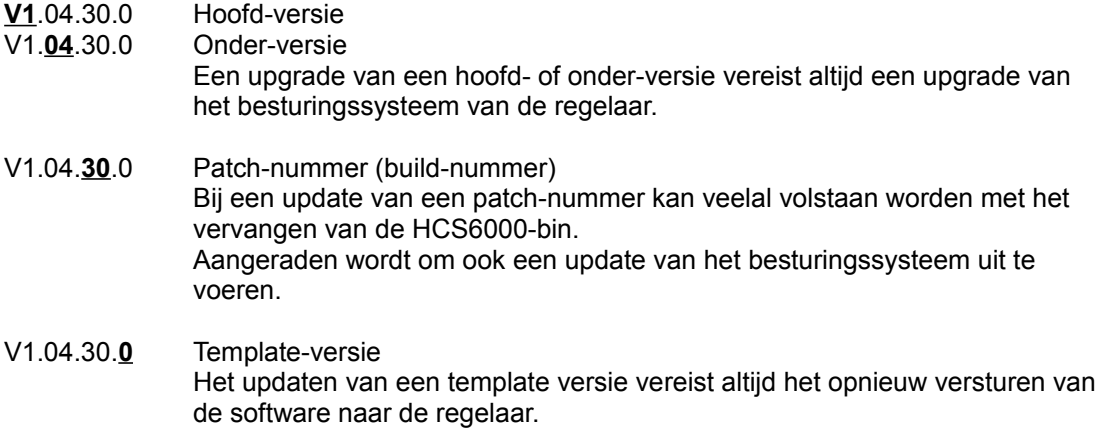

### **Let op!**

Indien een HCS6000-regelaar voorzien moet worden van een nieuwere softwareversie of template-versie, dan dient niet alleen de regelaar voorzien te worden van deze nieuwe software, maar ook de projectsoftware dient geüpdatet te worden naar dezelfde softwareversie.

Indien slechts een deel van de software geüpdatet wordt, kan dit tot onvoorspelbaar gedrag van de regelaar leiden.

*Updaten van de regelaar gebeurt geheel op eigen risico!*

Iedere RTS-versie heeft in dit document een eigen hoofdstuk waarbij per hoofdstuk de nieuwe functionaliteiten omschreven worden welke in deze RTS-versie geïntroduceerd worden.

\_\_\_\_\_\_\_\_\_\_\_\_\_\_\_\_\_\_\_\_\_\_\_\_\_\_\_\_\_\_\_\_\_\_\_\_\_\_\_\_\_\_\_\_\_\_\_\_\_\_\_\_\_\_\_\_\_\_\_\_\_\_\_\_\_\_\_\_\_\_\_\_\_\_\_\_\_\_\_\_\_\_\_\_\_\_\_\_\_\_\_\_\_\_\_

Verder is omschreven welke fouten uit voorgaande gecorrigeerd zijn.

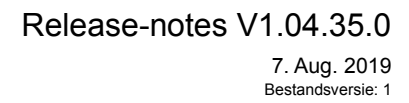

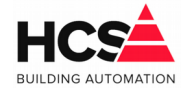

# **2 Release notes voor versie v1.04.35.0**

In deze versie zijn een aantal fouten gecorrigeerd in de ketel-, radiatoren- en luchtbehandelingsgroep.

# *2.1 Gecorrigeerde fouten*

## *2.1.1 Externe warmtevraag ketel-PID*

Indien externe vraag gebruikt werd in de ketel-PID kon deze ten onrechte aanwezig blijven, omdat bij het wegvallen van de vraag gestopt werd met delen van de data.

Aanpassing gemaakt dat er altijd data gedeeld wordt vanuit de externe vraag, maar dat bij het wegvallen van de wens er de waarde 0 gedeeld wordt.

### *2.1.2 Naloop ketelcascade*

De ketel-PID kon in naloop gaan, terwijl er nog ketels actief waren.

Dit is met name een probleem bij gebruik van grotere aantallen ketels.

Aanpassing gemaakt zodat een ketel waarvan de smoorklep of pomp in naloop staat nog 1% ingeschakeld vermogen meldt.

Hierdoor blijft de transportpomp van de ketel-PID ingeschakeld en blijft er stroming over het ketelcircuit zolang er ketels actief zijn in dit circuit.

### *2.1.3 Automatische vermogensbepaling ketels*

Bij de automatische bepaling van het vermogensdeel van de ketels werd bij gebruik van grotere aantal ketels een te groot schakelgebied berekend ten opzichte van het vermogensdeel van één ketel.

Aangepast zodat bij automatische bepaling van het vermogensdeel, indien deze kleiner of gelijk is aan 10% de drempel en de minimum gasklepstand ingesteld wordt op 1%.

Dit gebeurt alleen bij automatische berekening. De waarde is naderhand altijd handmatig te wijzigen.

Tevens worden nu tijdens het automatisch berekenen ook de vorige en volgende ketelnummers bepaald, zodat het instellen minder handelingen vereist.

### *2.1.4 Y-offset in radiatorgroep*

Ten onrechte werd de Y-offset in de radiatorgroep uitgeschakeld bij gebruik van een geknikt stookliin.

Correctie uitgevoerd, waardoor ook de geknikte stooklijn weer gebruik maakt van de Y-offset.

### *2.1.5 PI-regelaars luchtgroep*

De PI-regelaar, welke gebruikt wordt in de luchtbehandelingsgroep is herschreven, omdat deze een probleem kon krijgen met de anti-hangup-functie.

Deze werkte onder bepaalde omstandigheden niet correct en kon een ongewoon grote integratorsom berekenen, waardoor de I-actie ten onrechte aanwezig bleef en niet meer ongedaan gemaakt kon worden.

7. Aug. 2019 Bestandsversie: 1

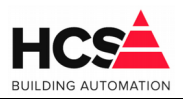

# *2.1.6 Nachtstatus radiatorgroep*

Indien de radiatorgroep in nacht moest stoken, werd dit niet weergegeven in de groepstatus. Dit gecorrigeerd.

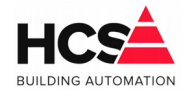

# **3 Release notes voor versie v1.04.34.2**

In deze versie zijn een aantal aanpassingen gemaakt voor de compatibiliteit met de nieuwe versie van CoDeSys v3.5.14.20.

De opzet is zodanig dat de HCS6000 bin gebruikt kan worden in de bestaande regelaars, maar ook in de regelaars welke met de nieuwe versie CoDeSys gaan werken.

# *3.1 Gecorrigeerde fouten*

### *3.1.1 Defaultwaarden voor bedrijfsuren (veldbusmodulen)*

In de veldbusmodulen met digitale ingangen is de defaultwaarde voor het maximum aantal bedrijfsuren aangepast naar 0.

Deze kon ten onrechte een alarm veroorzaken.

### *3.1.2 Startlog gemaakt*

De telling van het aantal starts van de regelsoftware werkte niet correct. Dit had deels te maken met de weergave van een verkeerde parameter in de visualisatie.

Om bij te houden wanneer de regelaar (of het programma) is opgestart of gestopt, worden deze gebeurtenissen geschreven in een log.

Hierin is ook te lezen wanneer de voedingsspanning is weggevallen of teruggekomen. Het log is zichtbaar als webpagina start.html.

Indien er meer dan 150 opstarts van de regelaar in de het log gevonden worden, zal een alarmmelding gegenereerd worden.

### *3.1.3 Defaultwaarde van integrator ruimtecompensatie (luchtgroep)*

De defaultwaarde van de integratietijd van de ruimtecompensatie is aangepast naar 0. Deze waarde kon ervoor zorgen dat er ongewenste warmtevraag kon ontstaan.

### *3.1.4 Opslaan van parameters tijdens afsluiten (urentellergroep)*

Tijdens het afsluiten van de regelaar werden de parameters van de urentellergroep veelvuldig opgeslagen in de database. Dit gecorrigeerd.

# *3.1.5 Aanmaken van tabel in database*

Indien tijdens het opstarten van de regelaar geen tabel in de database gevonden werd, werd deze pas aangemaakt indien de parameters opgeslagen worden. Hierdoor werden onterecht foutmeldingen in het log gegeven. Nu wordt een tabel standaard aangemaakt als de regelaar voor het eerst opstart.

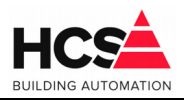

# *3.1.6 Externe klok (luchtbehandeling-, ruimteregeling- en radiatorgroep)*

In de klokstatus nacht werd, bij gebruik van een externe klok als status van de groep wisselend nacht en dag weergegeven.

Verder wordt ook de tekst 'Onbekende klok ingevoerd' weergegeven.

De alarmflag van de variabele grStatus wordt gebruikt voor het onderdrukken van deze tekst.

In de library wordt nu ook de variabele KlokID naar 'shkExtern' geforceerd, zodat gebruik van de methode Externeklok gedetecteerd kan worden.

Indien deze beide statussen afwezig zijn, dan zal de klok uitgelezen worden uit shared memory. Zo niet, dan zal de externe koppeling gebruikt worden.

Hiervoor zijn aanpassingen gemaakt in de libraries Radiatoren v1.2.0.1 / v1.5.0.2, Lucht v1.2.0.2 / v1.5.0.3 en Ruimte v1.1.0.1 / v1.5.0.1 gemaakt.

## *3.1.7 Correctie van geknikte stooklijn (radiatorgroep)*

Tijdens de nachtsituatie werd, tijdens gebruik van de geknikte stooklijn, de aanvoertemperatuur niet correct berekend.

Afhankelijk of de buitentemperatuur hoger of lager werd, kon ten onrechte warmtevraag blijven bestaan, of kon warmtevraag ontbreken.

Correctie gemaakt, waardoor tijdens nacht de ingestelde stooklijn voor dagbedrijf gehanteerd wordt, waarbij het temperatuurverschil tussen de dagwens en nachtwens in mindering gebracht wordt op de berekende aanvoertemperatuur.

Tijdens het gebruik van de geknikte stooklijn wordt de waarde van de Y-offset en van de leerfactor naar 0 geforceerd. Deze hebben geen invloed meer op de berekende aanvoertemperatuur.

# *3.2 Algemene aanpassingen/verbeteringen*

### *3.2.1 Detectie van versie van CoDeSysControl bin*

De detectie van de interne naam van CoDeSysControl is verbeterd. Hiervoor werkt de watchdog-functie ook in de nieuwe versie.

### *3.2.2 Standaard instellingen voor mailserver*

De standaard instellingen van de mailserver in de alarmgroep is aangepast.

Als IP-adres voor de mailserver wordt nu 127.0.0.1:25 gebruikt, zodat standaard het e-mailen via de interne mailserver van de HCS6000 actief is.

# *3.2.3 Aanpassing van locatie van werkdirectory van CoDeSys*

In de nieuwe versie van CoDeSys is de locatie van de werkdirectory anders dan bij oudere versies.

Afhankelijk van de versie van CoDeSysControl worden er nu dynamische links aangemaakt naar de werkdirectory om deze toch toegankelijk te maken.

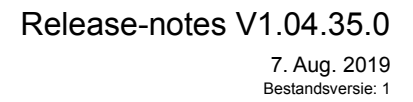

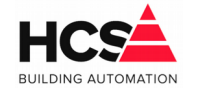

Deze aanpassing zorgt ervoor dat de trendgrafieken ook in de nieuwe versie zichtbaar blijven.

# *3.2.4 Nieuwe versie Boilergroep (CoDeSys 3.5.14.20)*

Een nieuwe versie van de boilergroep is gemaakt, welke te configureren is via CoDeSys. Hierbij kan door het aanroepen van methoden diverse onderdelen van de boilergroep zichtbaar of onzichtbaar gemaakt worden.

## *3.2.5 Aanpassing van led-besturing tijdens ontbreken van licentie*

Indien de licentie in de regelaar ontbreekt, zullen om dit aan te duiden periodiek alle leds van de regelaar gaan knipperen.

Hierdoor is echter niet meer te zien of een regelaar bezig is met een afsluitcyclus, omdat ook de stop-led meeknippert.

Een aanpassing is gemaakt waardoor de stop-led (welke gedurende het afsluiten van de regelaar langzaam knippert) niet meer meeknippert in het ritme van alle leds.

# *3.2.6 Trendgroep herschreven*

De verwerking van de trenddatabase gaat (bij grote projecten met veel trendgegevens) langzaam.

De volledige trendgroep is herschreven om dit te versnellen.

Hierbij zijn verbeteringen aangebracht in:

- Het schrijven van een nieuwe trendregel in de database.
- Het vullen van de tabel in de trendgroep
- De functie voor het selecteren van trendkanalen.
- Het navigeren tussen trendkanalen.

Ook het schrijven naar de trenddatabase wordt geblokkeerd tijdens het afsluiten van de regelaar.

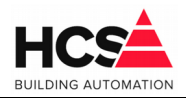

# **4 Release notes voor versie v1.04.33.5**

Deze versie van de template is nodig voor het gebruik van bestaande software naast de nieuwe versie, gebaseerd op CoDeSys versie 3.5.14.10.

De release van deze nieuwe versie wordt verwacht medio Juli 2019 en bevat onder andere een aantal beveiligingsupdates.

De upgrade van de bestaande HCS6000 libraries heeft gevolgen voor de bestaande projecten en templates.

Tijdens het openen van een project verschijnt na enige tijd een dialoog, om aan te geven dat er nieuwe versies van de libraries beschikbaar zijn.

Doorgaans wordt dit dialoog genegeerd en wordt er geen update uitgevoerd.

Vanwege een instelling in de bestaande libraries zullen deze libraries altijd gebruik maken van de meest recente versie van onder andere de library HCS6000 Main. Om de compatibiliteit te waarborgen met oudere projecten wordt in de nieuwe versie van de template deze library HCS6000 Main vervangen door de library HCS6000 Base. Deze handelwijze kan echte niet gebruikt worden voor alle bestaande libraries.

Na het installeren van de nieuwe versie van CoDeSys en de bijbehorende HCS6000 libraries, zal een aantal foutmeldingen verschijnen tijdens het openen van bestaande projecten in CoDeSys.

Voor het oplossen van deze storingen is een nieuwe versie van de library HCS6000 Veldbussen gemaakt.

# *4.1 Algemene aanpassingen/verbeteringen*

### *4.1.1 Aanpassing van de HCS6000 Veldbus library*

Indien de nieuwe versie van CoDeSys (v3.5.14.10 of hoger) geïnstalleerd is en er wordt een bestaand project of template geopend, dan zullen tijdens het compileren van de software een aantal foutmeldingen getoond worden.

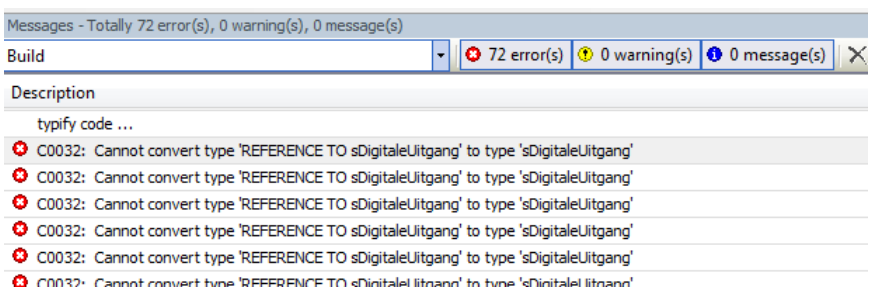

Deze foutmeldingen hebben betrekking op de gebruikte datatypes van de veldbusmodulen, welke conflicteren met deze in de nieuwe libraries.

Om de foutmeldingen te herstellen dient gebruik gemaakt te worden van de meest recente versie van de HCS6000 Veldbussen library (v1.1.0.2).

Hierin wordt niet meer automatisch de meest recente versie van de libraries van analoge inen uitgangen gebruikt, maar wordt gebruik gemaakt van een vaste versie van deze libraries. Deze library-versie voor de veldbusmodulen 1.1.0.2 is beschikbaar na het installeren van de

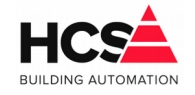

projectarchive van template versie 1.4.33.5.

Bij gebruik van de template v1.4.33.5 zullen deze foutmeldingen niet getoond worden, omdat deze template al gebruik maakt van de genoemde library. Updaten is hierdoor niet nodig.

#### *Aanpassen van library versie*

De gebruikte libraries worden aangegeven in de Library manager, welke te vinden is in Workspace (Tabblad POUs) van het project.

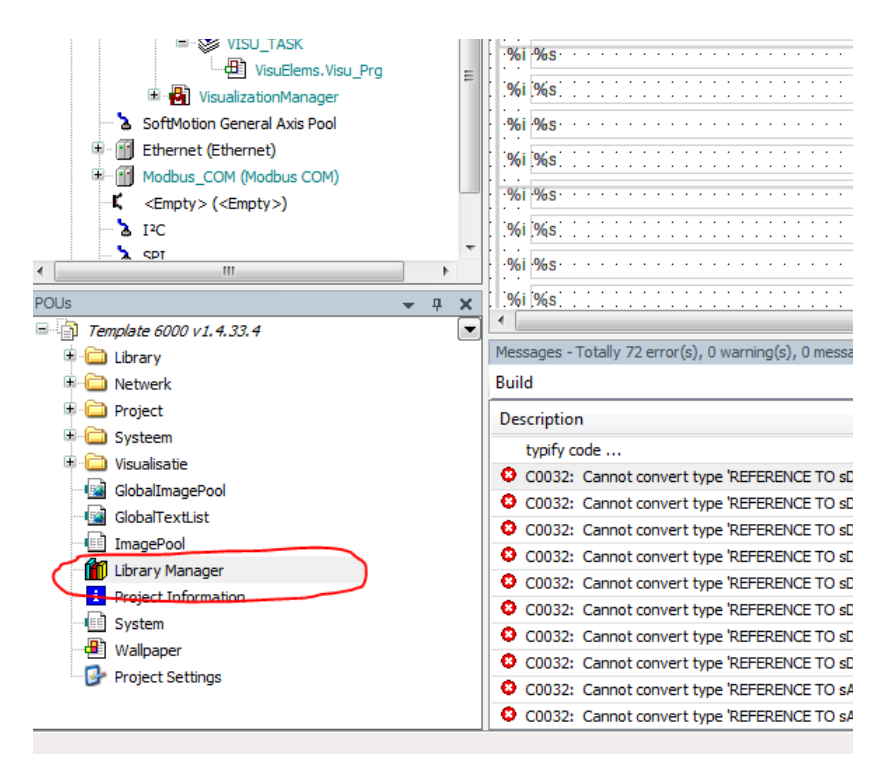

Open deze Library Manager en zoek hierin de library HCS600 Veldbussen.

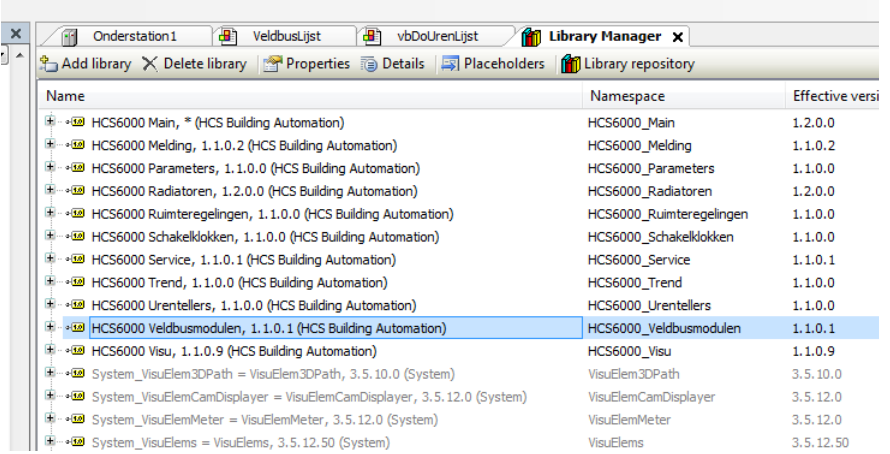

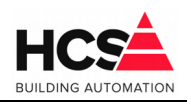

7. Aug. 2019 Bestandsversie: 1

> Klik met de rechter muistoets op de library en selecteer 'Properties'. De dialoog met de eigenschappen van deze library zal getoond worden.

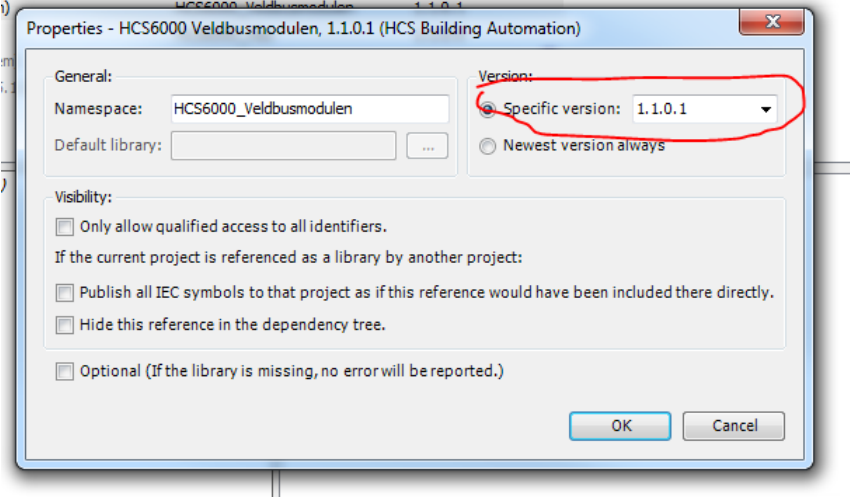

Selecteer hier de gebruikte versie, verander deze naar 1.1.0.2 en bevestig met 'OK'. Na het opnieuw compileren van de software zullen de foutmeldingen verdwenen zijn.

### **LET OP!**

Niet een nieuwere versie selecteren.

De versies beginnende met 1.5.0.0 zijn niet compatibel met de bestaande projecten van CoDeSys v3.5.12.

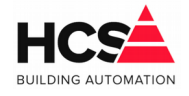

# **5 Release notes voor versie v1.04.33.4**

In deze versie is een verbetering doorgevoerd in de Alarm library. Indien in het project een lege string gebruikt werd voor één van de ingangen van de Project (PRG) en/of Beheerder (PRG), dan kan dit problemen geven met het opslaan van parameters van de alarmgroep.

# *5.1 Gecorrigeerde fouten*

## *5.1.1 Correctie van Project en Beheerder*

Indien aan de ingang van de programma's Project en/of Beheerder een lege tekst wordt aangeleverd, dan kan dit voor problemen zorgen in de opslag van de parameters van de alarmgroep.

Deze programma's zijn onderdeel van de Alarm library.

Na het activeren van het opslaan van de parameters of een van de andere parameter-acties zal de gekozen actie herhaaldelijk uitgevoerd worden zonder stoppen.

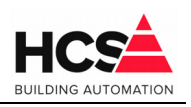

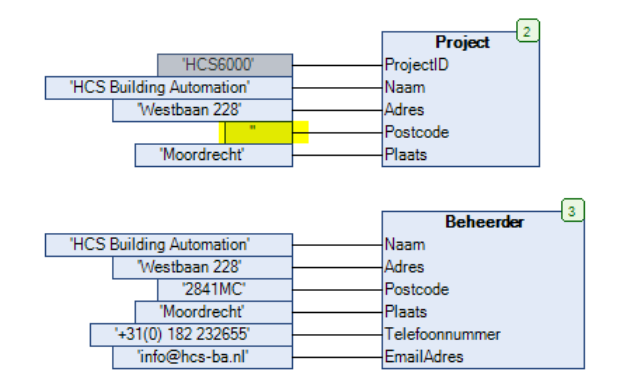

Veelal is in dit geval na het starten van de software te zien dat de benamingen van de meldgroepen leeg blijven.

Het probleem treedt alleen op indien in het programma als ingangswaarde een lege string gebruikt wordt.

Dit geldt bij gebruik van de Alarm library met versienummer v1.1.0.1.

Invullen van een lege string in de webbediening geeft geen problemen.

Voor het oplossen van dit probleem is een nieuwe versie van deze library ter beschikking, met versienummer v1.1.0.2.

Deze wordt gebruikt vanaf template v1.4.33.4.

#### *Work-around:*

Indien in een bestaand project dit probleem zich voordoet en er bestaat geen mogelijkheid om de software opnieuw te laden met de meest recente Alarm library, dan volstaat het om in de webbediening in de projectinformatie in de alarmgroep een waarde in te vullen in alle velden welke leeg zijn en vervolgens de parameters op te slaan.

# Release-notes V1.04.35.0 7. Aug. 2019 Bestandsversie: 1

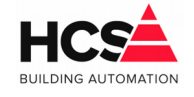

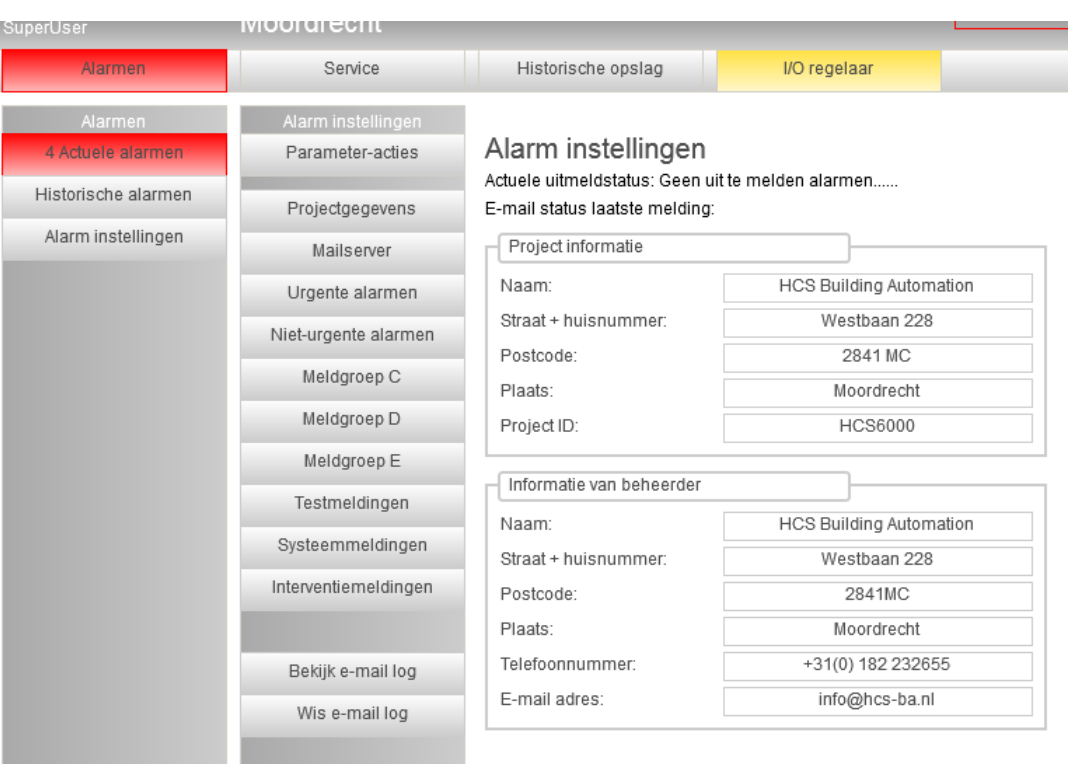

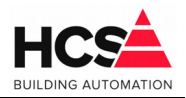

# **6 Release notes voor versie v1.04.33.0**

In deze versie is de groep voor het naregelen van ruimten en een interne watchdog-functie toegevoegd.

De ruimteregeling is voorzien van een optimalisatie per ruimte, aansturing voor verwarming, koeling en ventilatie en overwerk- of aanwezigheidsingang per ruimte.

# *6.1 Algemene aanpassingen/verbeteringen*

#### *6.1.1 Ruimteregeling toegevoegd*

Ten behoeve van het naregelen van ruimten op basis van ruimtetemperatuur is een ruimteregeling ontwikkeld.

Om gebruik te kunnen maken van deze ruimteregelingen dient de library 'HCS6000 Ruimteregelingen' geïnstalleerd te worden in de library repository, zodat de functieblokken en methoden gebruikt kunnen worden in de software.

Per groep kunnen tot maximaal 8 ruimten geregeld worden.

Indien meer ruimten geregeld dienen te worden, kan een aanvullende groep gebruikt worden. Per groep is een buitentemperatuuringang te gebruiken, zodat voor het optimaliseren gebruik gemaakt kan worden van gevel-oriëntatie.

#### *Regelomschrijving*

De ruimte wordt geregeld op basis van de gemeten ruimtetemperatuur, waarbij de gewenste temperatuur bepaald wordt op basis van de per ruimte aanwezige optimiser, in combinatie met een eventueel aanwezige overwerktimer of bewegingsmelder.

#### *Klok en optimiser*

De status van de optimiser wordt in basis bepaald door de klok van de groep, welke voor alle aanwezige ruimten dezelfde is.

Indien de klok in nachtbedrijf is, zullen de ruimten regelen op de centraal instelbare wenstemperatuur voor de nacht.

De optimiser zorgt ervoor dat de ruimte vroeger zal starten om op de instelbare schakeltijd op de gewenste temperatuur te zijn.

Hierbij kan gekozen worden om te optimaliseren naar de centraal instelbare stand-by temperatuur of comforttemperatuur.

Deze laatste is instelbaar per ruimte.

Dagbedrijf kan twee wenswaarden hebben, te weten de stand-by temperatuur en de comforttemperatuur.

Indien er geen overwerkingang of bewegingsmelder gebruikt wordt, zal als wenstemperatuur tijdens dagbedrijf de comforttemperatuur gebruikt worden.

De stand-by temperatuur wordt gebruikt tijdens dagbedrijf indien er wel gebruik gemaakt wordt van een overwerkingang of bewegingsmelder, op de momenten dat deze ingang niet actief is.

\_\_\_\_\_\_\_\_\_\_\_\_\_\_\_\_\_\_\_\_\_\_\_\_\_\_\_\_\_\_\_\_\_\_\_\_\_\_\_\_\_\_\_\_\_\_\_\_\_\_\_\_\_\_\_\_\_\_\_\_\_\_\_\_\_\_\_\_\_\_\_\_\_\_\_\_\_\_\_\_\_\_\_\_\_\_\_\_\_\_\_\_\_\_\_

Zowel de overwerkingang als de bewegingsmelder zijn voorzien van een instelbare nalooptijd.

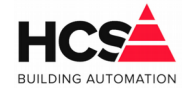

#### *Temperatuurregeling*

De verwarmings- en koelklep, alsook de ventilatorsturing (indien niet voorzien van CO2 meting) worden gestuurd op basis van de berekende en gemeten ruimtetemperatuur.

Indien de ruimtetemperatuur daalt onder de gewenste waarde, dan zal de verwarmingsklep opengestuurd worden op basis van een instelbare P-band.

Deze P-band wordt gebruikt voor zowel het verwarmings- als het koeltraject en is centraal instelbaar voor alle ruimten.

Tussen het verwarmings- en koelgebied wordt een dode band in acht genomen, waarin zowel de verwarmings- als koelklep niet aangestuurd worden.

Indien de ruimtetemperatuur stijgt boven de gewenste waarde, vermeerderd met de dode band, zal de koelklep opengestuurd worden op bovengenoemde P-band.

Indien de ventilatiesturing actief is op basis van temperatuur, dan zal deze aangestuurd worden op basis van de ruimtetemperatuur.

Ook voor de ventilatiesturing wordt een, centraal instelbare, dode band in acht genomen. In het koeltraject word deze dode band vermeerderd met de dode band voor de koelregeling.

De ventilatiesturing wordt bepaald op basis van een centraal instelbare P-band, welke gebruikt wordt voor zowel verwarmen als koelen.

Indien de ventilatie actief is op basis van de gemeten CO2 in de ruimte, dan zal de ventilatiesturing bepaald worden door de ingestelde waarden voor de minimum en maximum sturing en de minimale en maximale CO2-meting voor deze twee waarden.

Tijdens nachtbedrijf wordt de ventilatiesturing niet aangestuurd.

#### *Berekening verwarmings- en koeltemperatuur*

Van alle actieve ruimten wordt de maximale klepstand voor de verwarmings- en koelklep gebruikt voor het berekenen van de gewenste temperatuur.

Voor de verwarmingsvraag zijn de minimale en maximale aanvoertemperatuur instelbaar. De maximale waarde van de verwarmingsklepstand wordt ingeschaald tussen deze twee temperaturen, waarbij de maximale temperatuur gebruikt wordt indien de klepsturing 100% bedraagt.

Evenzo bij de berekening van de koelwatertemperatuur. Hierbij wordt echter de hoogste klepstand van de koelkleppen gebruikt, waarbij de minimale aanvoertemperatuur voor de koelvraag gebruikt wordt indien de klepsturing 100% is.

De berekende temperaturen kunnen gebruikt worden voor doorgave aan bijvoorbeeld een voorgeregelde groep.

#### *Manipulatie ingangen*

De aansturing van de verwarmings- en koelkleppen alsook de aansturing van de ventilatie kunnen, indien gewenst, centraal gemanipuleerd worden.

Zo kunnen alle ventilatiesturingen gelijktijdig hooggestuurd worden indien een voorliggende luchtgroep in status nachtventilatie staat.

Deze ingangen kunnen ook gebruikt worden voor regelacties op basis van brandmelding of

7. Aug. 2019 Bestandsversie: 1

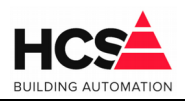

rookverdrijven.

#### *Functieblok 'Ruimteregeling'*

Per ruimteregeling-groep kunnen tot maximaal 8 ruimten geregeld worden.

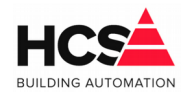

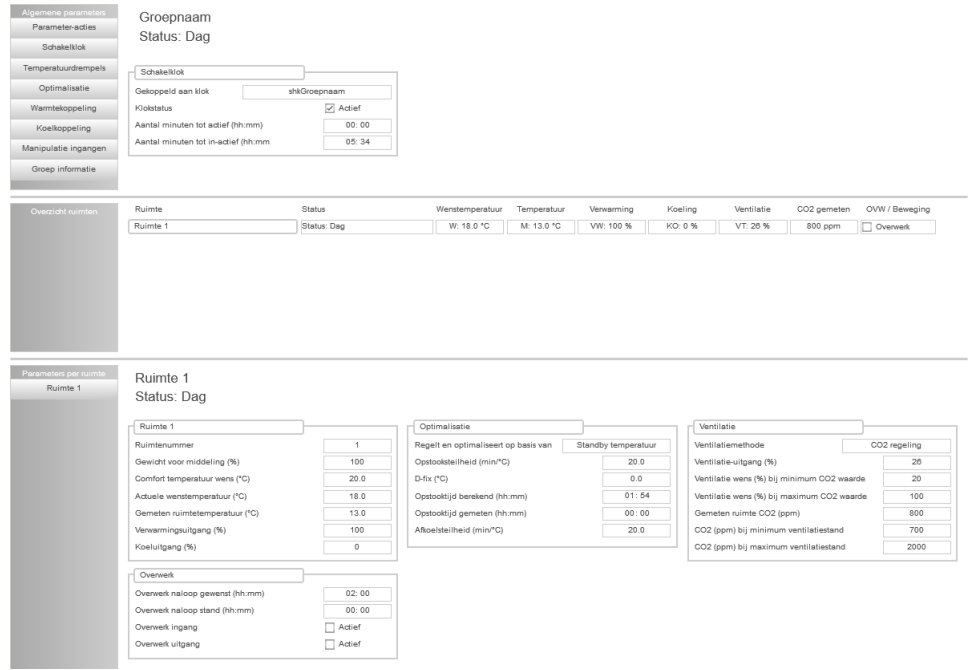

Om een ruimteregeling te gebruiken in een project, dient het functieblok 'Ruimteregeling' gebruikt te worden.

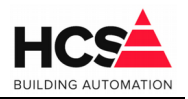

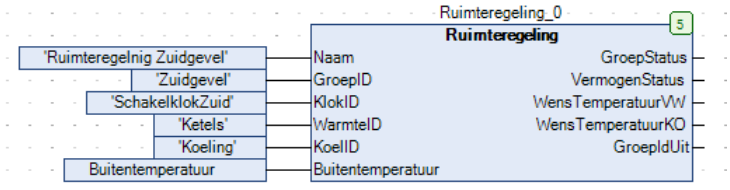

Hier dienen de volgende gegevens ingevuld te worden:

- Naam: De naam van de groep, welke te wijzigen is als parameter.
- GroepID: Het groep-ID. Deze moet uniek zijn.
- KlokID: Het ID van de schakelklok waarmee deze groep gekoppeld is. Deze is te wijzigen als parameter.
- WarmteID: Voor toekomstige uitbreiding.
- KoelID: Voor toekomstige uitbreiding.
- Buitentemperatuur: De gemeten buitentemperatuur van deze groep.

Op dit moment is de automatische koppeling van warmte- en koudevraag nog niet actief. Dit zal in een latere update actief gemaakt worden.

De volgende methodes zijn aan te roepen voor het configureren van de ruimteregelinggroep:

• Ruimteregeling.ChangeOver In- en uitschakelen van verwarmen en koelen via externe vrijgaven van bijvoorbeeld een change-over systeem.

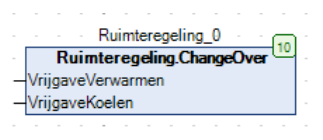

• Ruimteregeling.ExterneKlok Voor het koppelen van de signalen van een externe klok.

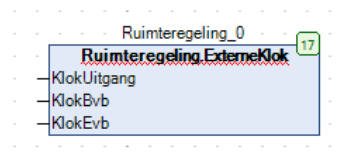

• Ruimteregeling.ManipuleerVentilatie Voor het manipuleren van de ventilatiesturing ten behoeve van bijvoorbeeld brandmelding of rookverdrijven.

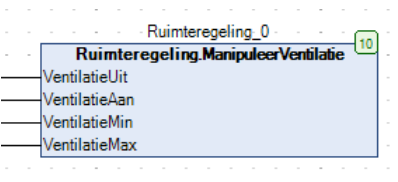

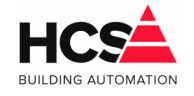

De prioriteit van de ingangen is als volgt: VentilatieUit, VentilatieAan, VentilatieMax, VentilatieMin.

Indien een andere prioriteit gewenst is voor één of meerder ingangen, dan dient dit in de voorwaarden opgenomen te worden waarmee de ingangen aangestuurd worden.

• Ruimteregeling.OverwerkCentraal Voor het aansluiten van een centrale overwerkingang voor alle ruimten.

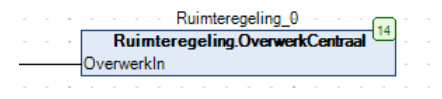

• Ruimteregeling.Ruimte Declaratie van een afzonderlijke ruimte

Het nummer van de ruimte is de identificatie van alle aanvullend aan te roepen methoden. Indien de methode van ruimte 1 actief is en er dient een verwarmingsklep aangestuurd te worden voor deze ruimte, dan dient bij de methode als ruimtenummer ook 1 gebruikt te worden.

• Ruimteregeling.RuimteBewegingsmelder Gebruik een bewegingsmelder voor het omschakelen naar comforttemperatuur.

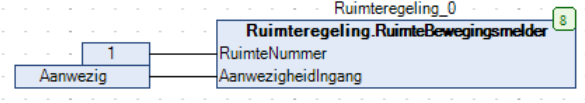

Bij gebruik van een bewegingsmelder wordt gedurende dagbedrijf geregeld en geoptimaliseerd op de stand-by temperatuur. Indien de aanwezigheidsingang actief wordt, zal geregeld gaan worden op de comforttemperatuur, welke instelbaar is per ruimte. De functionaliteit van deze methode is identiek aan de methode 'RuimteOverwerk'. Indien geen gebruik gemaakt wordt van zowel de methode 'RuimteBewegingsmelder' en de methode 'RuimteOverwerk', zal altijd geregeld worden op de comforttemperatuur.

• Ruimteregeling.Koeling Aansturing van een koelklep analoog of digitaal

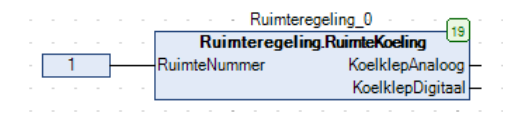

De vrijgave van de uitgang 'KoelklepDigitaal' wordt aangestuurd indien het signaal van de uitgang 'KoelklepAnaloog' groter of gelijk is aan 5 en weer uitgeschakeld als dit signaal 0 is.

• Ruimteregeling.Overwerk

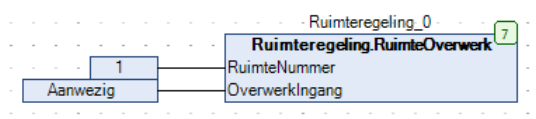

7. Aug. 2019 Bestandsversie: 1

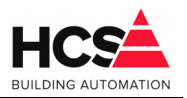

Gebruik een overwerktimer of -drukknop voor het omschakelen naar comforttemperatuur.

Bij gebruik van een overwerktimer of -drukknop wordt gedurende dagbedrijf geregeld en geoptimaliseerd op de stand-by temperatuur. Indien de overwerkingang actief wordt, zal geregeld gaan worden op de comforttemperatuur, welke instelbaar is per ruimte. De functionaliteit van deze methode is identiek aan de methode 'RuimteOverwerk'. Indien geen gebruik gemaakt wordt van zowel de methode 'RuimteBewegingsmelder' en de methode 'RuimteOverwerk', zal altijd geregeld worden op de comforttemperatuur.

• Ruimteregeling.Ventilatie Aansturing van ventilatie analoog of digitaal op basis van de ruimtetemperatuur.

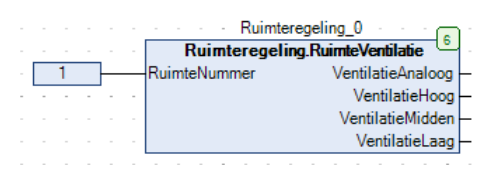

\_\_\_\_\_\_\_\_\_\_\_\_\_\_\_\_\_\_\_\_\_\_\_\_\_\_\_\_\_\_\_\_\_\_\_\_\_\_\_\_\_\_\_\_\_\_\_\_\_\_\_\_\_\_\_\_\_\_\_\_\_\_\_\_\_\_\_\_\_\_\_\_\_\_\_\_\_\_\_\_\_\_\_\_\_\_\_\_\_\_\_\_\_\_\_

De vrijgave van de uitgangen 'VentilatieLaag', 'VentilatieMidden' en 'VentilatieHoog' worden vrijgegeven indien het signaal van de uitgang 'VentilatieAnaloog' groter of gelijk wordt aan respectievelijk 5, 55 en 95 eb zullen weer uitgeschakeld worden indien dit signaal kleiner of gelijk wordt aan respectievelijk 0, 50 en 90.

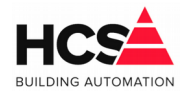

#### • Ruimteregeling.VentilatieCO2 Aansturing van ventilatie analoog of digitaal op basis van de gemeten  $CO<sub>2</sub>$ .

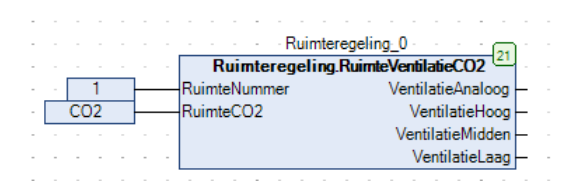

De vrijgave van de uitgangen 'VentilatieLaag', 'VentilatieMidden' en 'VentilatieHoog' worden vrijgegeven indien het signaal van de uitgang 'VentilatieAnaloog' groter of gelijk wordt aan respectievelijk 5, 55 en 95 eb zullen weer uitgeschakeld worden indien dit signaal kleiner of gelijk wordt aan respectievelijk 0, 50 en 90.

• Ruimteregeling.Verwarming Aansturing van een verwarmingsklep analoog of digitaal.

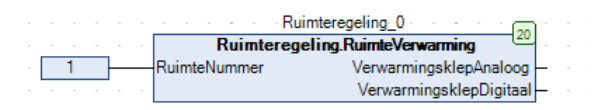

De vrijgave van de uitgang 'VerwarmingsklepDigitaal' wordt aangestuurd indien het signaal van de uitgang 'VerwarmingsklepAnaloog' groter of gelijk is aan 5 en weer uitgeschakeld als dit signaal 0 is.

• Ruimteregeling.Temperaturen Uitlezen van hoogst, gemiddelde en laagst gemeten temperatuur en hoogst en laagst gewenste temperatuur van de ruimten.

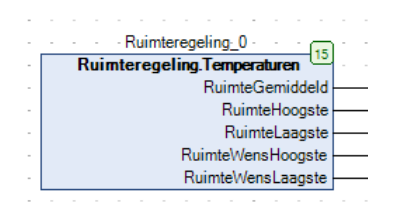

Bij het berekenen van het gewogen gemiddelde van de ruimtetemperatuur van de ruimten wordt rekening gehouden met het 'gewicht' dat iedere ruimte in de berekening heeft. Met de parameter 'gewicht' kan de meetwaarde van een bepaalde ruimte meer of minder meegenomen worden in de berekening, of zelfs volledig uitgesloten worden van het bepalen van de gemiddelde temperatuur.

#### **Visualisatie algemeen**

De visualisatie van de ruimteregelingen is opgedeeld in drie delen. In het bovenste deel van de pagina worden de parameters weergegeven, welke voor alle in de groep aanwezige ruimten instelbaar zijn. Verandering van deze parameters heeft invloed op alle ruimten.

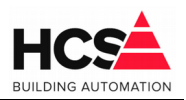

De volgende parameters zijn zichtbaar:

#### *Schakelklok*

Hier is de koppeling met de schakelklok te zien en eventueel te wijzigen.

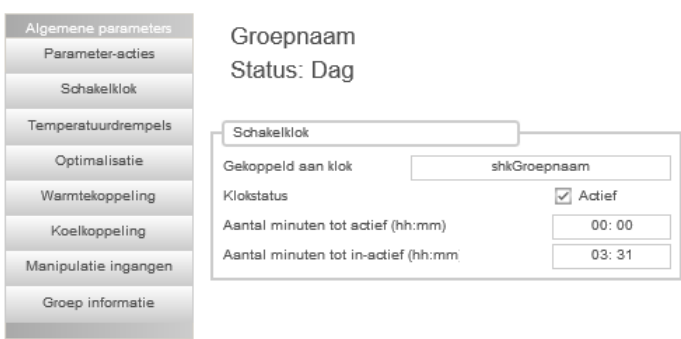

#### *Temperatuurdrempels*

Hier zijn de drempels instelbaar voor de stand-by en nachttemperatuur, maar ook de drempels en P-band voor verwarmen, koelen en ventilatie.

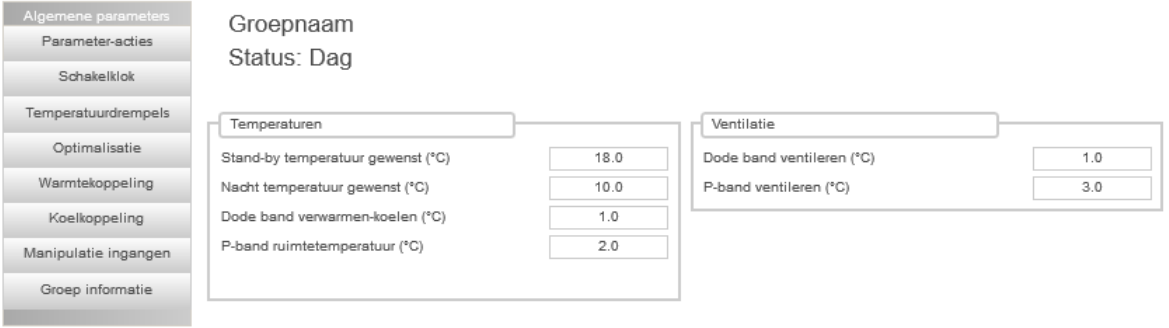

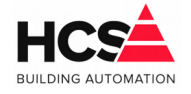

#### *Optimalisatie*

Parameters ten behoeve van de optimalisatie.

Tijdens optimaliseren kan er vervroegd gestart worden voor verwarmen en koelen, waarbij tijdens geoptimaliseerd afkoelen alleen gebruik gemaakt wordt van de ventilatie (indien aanwezig).

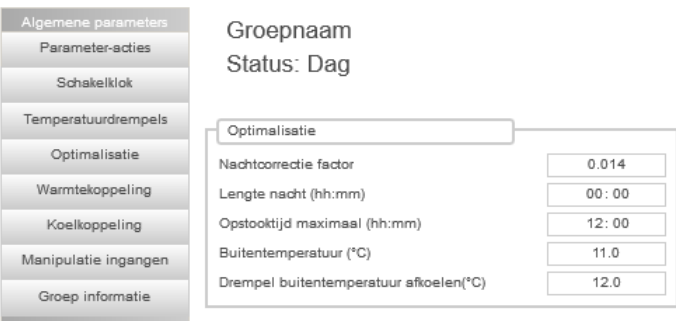

#### *Warmtekoppeling*

De hoogste stand van de verwarmingskleppen wordt ingeschaald over de ingestelde minimum en maximum temperatuur en over het ingestelde maximale vermogen.

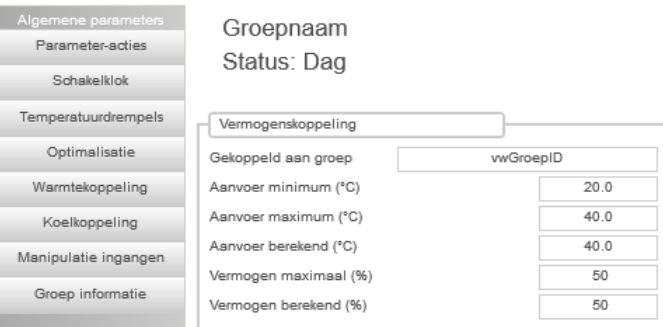

De berekende aanvoertemperatuur wordt op dit moment nog niet automatisch gedeeld met andere groepen, maar is als uitgangsparameter 'WensTemperatuurVW' van de methode 'Ruimte' beschikbaar.

\_\_\_\_\_\_\_\_\_\_\_\_\_\_\_\_\_\_\_\_\_\_\_\_\_\_\_\_\_\_\_\_\_\_\_\_\_\_\_\_\_\_\_\_\_\_\_\_\_\_\_\_\_\_\_\_\_\_\_\_\_\_\_\_\_\_\_\_\_\_\_\_\_\_\_\_\_\_\_\_\_\_\_\_\_\_\_\_\_\_\_\_\_\_\_

#### *Koelkoppeling*

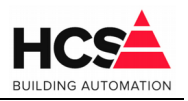

De hoogste stand van de verwarmingskleppen wordt ingeschaald over de ingestelde minimum en maximum temperatuur en over het ingestelde maximale vermogen.

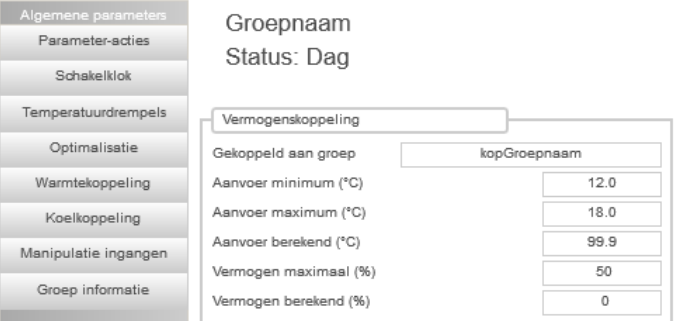

De berekende aanvoertemperatuur wordt op dit moment nog niet automatisch gedeeld met andere groepen, maar is als uitgangsparameter 'WensTemperatuurKO' van de methode 'Ruimte' beschikbaar.

#### *Manipulatie ingangen*

Hier kan de status van de externe ingangen uitgelezen worden, zoals de centrale overwerkingang.

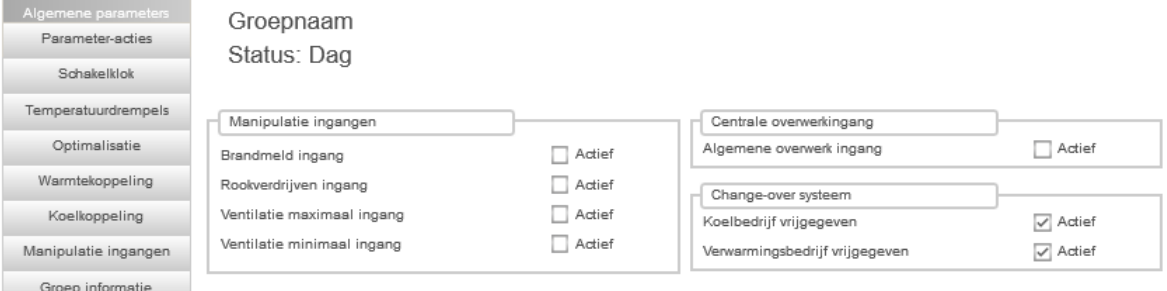

Indien een betreffende functionaliteit niet gebruikt wordt, zal de betreffende parameter onzichtbaar zijn. Indien geen enkele van deze functies gebruikt wordt, zal ook de menuknop onzichtbaar zijn.

\_\_\_\_\_\_\_\_\_\_\_\_\_\_\_\_\_\_\_\_\_\_\_\_\_\_\_\_\_\_\_\_\_\_\_\_\_\_\_\_\_\_\_\_\_\_\_\_\_\_\_\_\_\_\_\_\_\_\_\_\_\_\_\_\_\_\_\_\_\_\_\_\_\_\_\_\_\_\_\_\_\_\_\_\_\_\_\_\_\_\_\_\_\_\_

#### *Groep informatie*

Hier is de informatie van de groep uit te lezen. Ook de groepnaam kan hier aangepast worden.

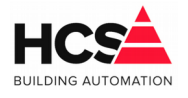

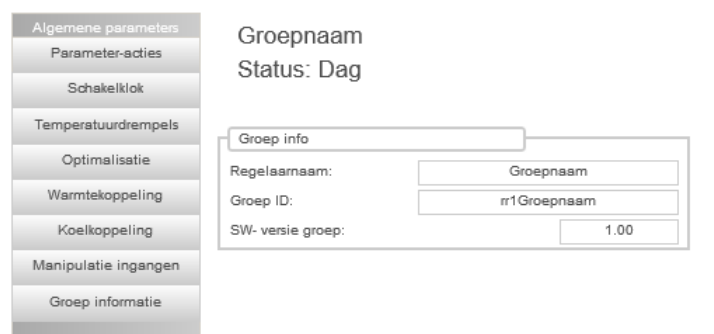

#### **Overzicht van ruimten**

In het midden van de pagina is een overzicht van alle in de groep actieve ruimten. Hierbij is per ruimte een aantal gegevens te zien, zoals status, temperaturen en aansturingen.

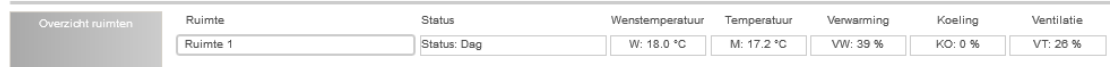

#### **Parameters per ruimte**

Het onderste deel van de pagina is gereserveerd voor de parameters van één ruimte. Via de menubalk kan gekozen worden van welke ruimte de parameters getoond moeten worden.

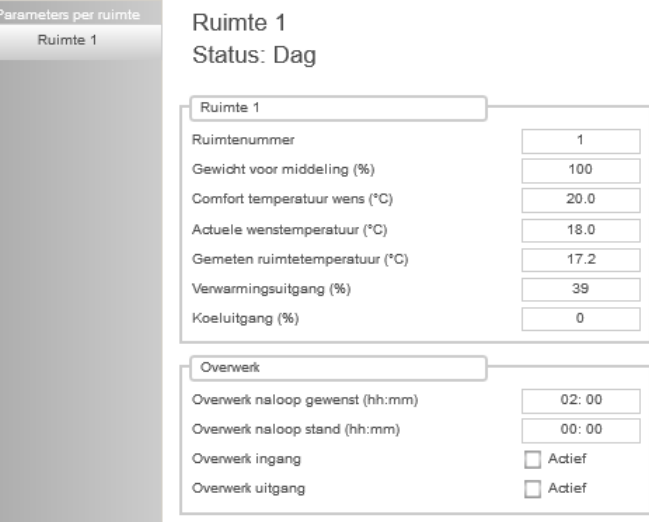

De keuze voor een bepaalde ruimte kan ook gemaakt worden door op de betreffende regel in het overzicht te klikken.

\_\_\_\_\_\_\_\_\_\_\_\_\_\_\_\_\_\_\_\_\_\_\_\_\_\_\_\_\_\_\_\_\_\_\_\_\_\_\_\_\_\_\_\_\_\_\_\_\_\_\_\_\_\_\_\_\_\_\_\_\_\_\_\_\_\_\_\_\_\_\_\_\_\_\_\_\_\_\_\_\_\_\_\_\_\_\_\_\_\_\_\_\_\_\_

Indien bepaalde functionaliteiten in een groep niet gebruikt worden (denk hierbij aan een

# Release-notes V1.04.35.0

7. Aug. 2019 Bestandsversie: 1

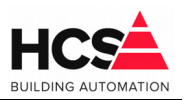

eigen overwerktimer) dan zullen de bijbehorende parameters hiervan onzichtbaar zijn.

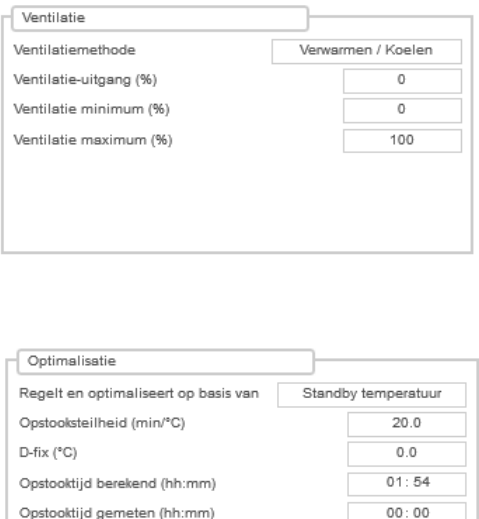

 $20.0$ 

### *6.1.2 Interne watchdogfunctie toegevoegd*

Er is, als voorbereiding op een nieuw uit te brengen hardwareversie van de HCS6200 een interne watchdog toegevoegd.

Dit zal ervoor zorgen dat de watchdog-uitgang van de HCS6200 ook gebruikt kan worden als digitale uitgang.

\_\_\_\_\_\_\_\_\_\_\_\_\_\_\_\_\_\_\_\_\_\_\_\_\_\_\_\_\_\_\_\_\_\_\_\_\_\_\_\_\_\_\_\_\_\_\_\_\_\_\_\_\_\_\_\_\_\_\_\_\_\_\_\_\_\_\_\_\_\_\_\_\_\_\_\_\_\_\_\_\_\_\_\_\_\_\_\_\_\_\_\_\_\_\_

Deze functionaliteit zal functioneel zijn in de HCS6200 vanaf hardware versie V4.0.

Afkoelsteilheid (min/°C)

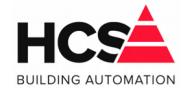

# **7 Release notes voor versie v1.04.32.0**

In deze versie is een watchdog-functie toegevoegd voor de CoDeSys licentie en de webserverfunctionaliteit.

# *7.1 Algemene aanpassingen/verbeteringen*

### *7.1.1 Watchdog voor CoDeSys licentie*

De controle op de aanwezigheid van de CoDeSys licentie is aangepast.

## *7.1.2 Watchdog voor webserver-taak*

Er is een watchdog toegevoegd die de werking van de webserver controleert. Na detectie van het stoppen van de webserver wordt deze automatisch herstart.

Deze functie kan uitgeschakeld worden door een instelling in het configuratiebestand van de regelaar.

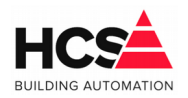

# **8 Release notes voor versie v1.04.31.0**

Deze versie bevat een aantal aanpassingen in de luchtgroep en de radiatorgroep, waarbijr er parameters toegevoegd zijn aan de parameterlijst van deze groepen.

Om het onderscheid te maken tussen de oude en nieuwe groeptypen is de nieuwe versie voorzien van een andere identificatie.

Naast de bestaande radiatorgroep versie 1.00 (aangeduid met identificatie rad) is een nieuwe versie 2.00 toegevoegd, welke aangeduid wordt met de identieficatie rd2. Deze nieuwe radiatorgroep is beschikbaar in de library HCS6000 Radiatoren V1.2.0.0.

Evenzo is er naast de bestaande luchtgroep versie 1.00 (aangeduid met identificatie lch) een nieuwe versie 2.00, aangeduid met identificatie lh2.

Deze nieuwe luchtgroep is beschikbaar in de library HCS6000 Luchtgroep V1.2.0.0.

**Deze wijzigingen hebben tot gevolg dat, indien in een bestaande installatie de nieuwe libraries gebruikt worden, de betreffende radiatorgroep(en) en luchtgroep(en) opnieuw in bedrijf genomen dienen te worden.**

## *8.1 Algemene aanpassingen/verbeteringen*

### *8.1.1 Boilergroep voorzien van methodes voor legionellabewaking*

In de boilergroep is er nu de mogelijkheid tot legionellabewaking van 4 opnemers. De toegevoegde methoden hebben de namen Legionella1, Legionella2, Legionella3 en Legionella4.

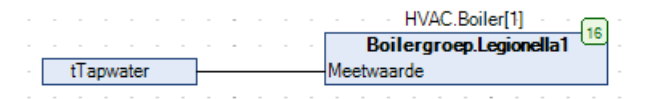

Als één of meerdere methoden aangeroepen worden in de software, zal in de visualisatie van de boilergroep de knop Legionella bewaking verschijnen.

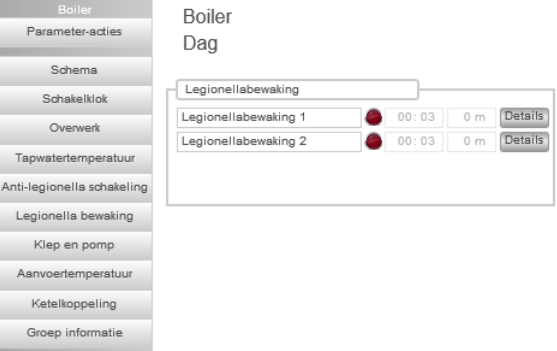

De werking van de legionellabewaking is identiek aan die van de groep Legionella.

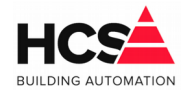

# *8.1.2 Radiatorgroep voorzien van zomerblokkering*

Om onnodig stookgedrag te voorkomen is een zomerblokkering toegevoegd.

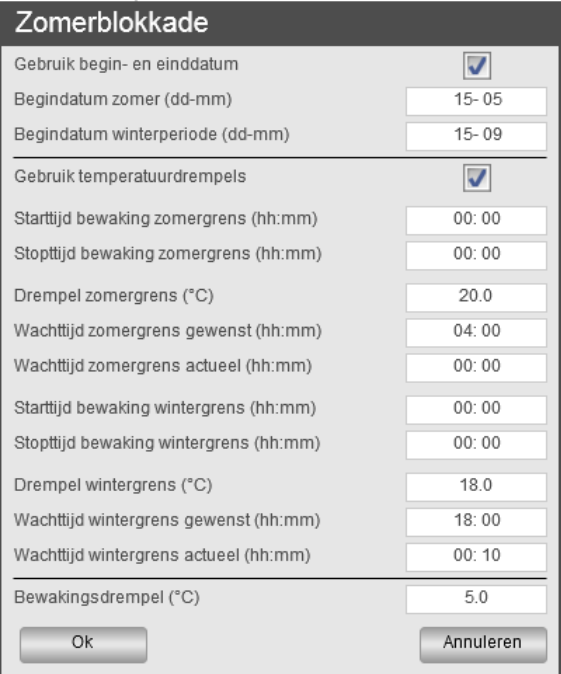

De zomerblokkering kan actief gemaakt worden op basis van een begin- en einddatum, maar ook op basis van de bewaking op buitentemperatuur.

Indien alleen de begin- en einddatum gebruikt wordt, dan zal niet gekeken worden naar de buitentemperatuur voor het bepalen van de status voor de zomerblokkering.

Indien alleen de temperatuurdrempels gebruikt worden, dan zal gedurende het hele jaar de buitentemperatuur gebruikt worden voor het bepalen van de zomerblokkering.

Zijn zowel de begin- en einddatum als de temperatuurdrempels gebruikt, dan zal de zomerblokkering actief worden indien aan de voorwaarden voor de buitentemperatuur voldaan wordt binnen de ingestelde datums.

\_\_\_\_\_\_\_\_\_\_\_\_\_\_\_\_\_\_\_\_\_\_\_\_\_\_\_\_\_\_\_\_\_\_\_\_\_\_\_\_\_\_\_\_\_\_\_\_\_\_\_\_\_\_\_\_\_\_\_\_\_\_\_\_\_\_\_\_\_\_\_\_\_\_\_\_\_\_\_\_\_\_\_\_\_\_\_\_\_\_\_\_\_\_\_

### **Configuratie**

In de configuratie van de groep is instelbaar welke actie gekozen wordt indien de zomerblokkering actief is.

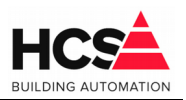

#### De volgende keuzes zijn mogelijk:

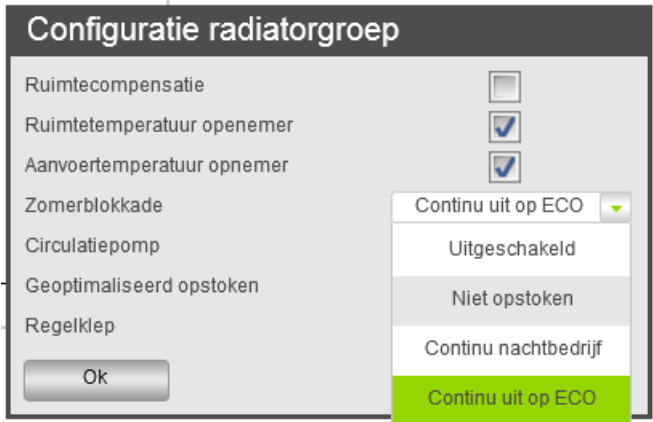

- 0. Uitgeschakeld Zomerblokkering wordt niet gebruikt.
- 1. Niet opstoken De groep zal niet vervroegd opstoken om op tijd op temperatuur te zijn.
- 2. Continu nachtbedrijf Tijdens zomerblokkade wordt de installatie continu in de status nacht gehouden. Hierdoor zal een lagere stooklijn gehandhaafd worden.
- 3. Continu uit op ECO Dit houdt in dat de groep volledig uitgeschakeld wordt en geen warmtevraag zal geven.

Standaard wordt gekozen om de installatie Continu uit op ECO te zetten in zomerbedrijf.

#### **Begin- en einddatum**

Er kan een periode in het jaar gekozen worden met een begin- en einddatum wanneer de zomerblokkade actief zal zijn.

Indien alleen de optie 'Gebruik begin- en einddatum' gekozen wordt en de optie 'Gebruik temperatuurdrempels' is niet actief, dan zal gedurende de hele periode van begindatum tot einddatum de zomerblokkade actief zijn.

De winterperiode begint op de datum welke ingevuld is bij 'Begindatum winterperiode (ddmm)'.

De begin- en einddatum kan zelfstandig gebruikt worden, maar ook in combinatie met de bewaking op buitentemperatuur.

\_\_\_\_\_\_\_\_\_\_\_\_\_\_\_\_\_\_\_\_\_\_\_\_\_\_\_\_\_\_\_\_\_\_\_\_\_\_\_\_\_\_\_\_\_\_\_\_\_\_\_\_\_\_\_\_\_\_\_\_\_\_\_\_\_\_\_\_\_\_\_\_\_\_\_\_\_\_\_\_\_\_\_\_\_\_\_\_\_\_\_\_\_\_\_

#### **Temperatuurdrempels**

*Start- en stoptijden*

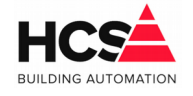

Indien de temperatuurdrempels gebruikt worden, kan een periode per dag gekozen worden waarin de buitentemperatuur bewaakt wordt.

Indien voor zowel de 'Starttijd bewaking zomergrens' als 'Stoptijd bewaking zomergrens' de waarde 00:00 ingevuld wordt, zal de bewaking gedurende de hele dag actief zijn. Evenzo voor de start- en stoptijd voor de bewaking van de wintergrens, welke apart instelbaar zijn.

#### *Drempel zomertijd*

Indien de buitentemperatuur (binnen de ingestelde start- en stoptijd) hoger is dan de ingestelde 'Drempel zomergrens', zal een wachttijd actief worden. Indien de maximale wachttijd overschreden wordt, zal de groep in zomerblokkade gaan en hier blijven totdat de voorwaarde voor winterbedrijf actief wordt.

Als de buitentemperatuur weer daalt onder de drempel zomergrens, zal de wachttijd gereset worden.

#### *Drempel wintergrens*

Indien de buitentemperatuur (binnen de ingestelde start- en stoptijd) lager is dan de ingestelde 'Drempel wintergrens', zal een wachttijd actief worden. Indien de maximale wachttijd overschreden wordt, zal de groep uit zomerblokkade gaan en hier blijven totdat de voorwaarde voor zomerbedrijf actief wordt.

Als de buitentemperatuur weer daalt onder de drempel wintergrens, zal de wachttijd gereset worden.

#### *Correctie van wachttijd*

Indien de periode tussen de start- en stoptijd van de zomergrens korter is dan de ingestelde wachttijd, dan zal de ingestelde wachttijd gelijk gemaakt worden aan de ingestelde periode tussen start- en stoptijd.

Dit geldt ook voor de overeenkomstige instellingen van de wintergrens.

#### **Temperatuurbewaking**

De zomerblokkering wordt uitgeschakeld indien de buitentemperatuur daalt onder de ingestelde waarde van 'Bewakingsdrempel'.

Deze bewaking is actief voor zowel het gebruik van de begin- en einddatum als de temperatuurdrempels.

### *8.1.3 Luchtgroep voorzien van zomerblokkering*

Om onnodig stookgedrag te voorkomen is een zomerblokkering toegevoegd.

De zomerblokkering kan actief gemaakt worden op basis van een begin- en einddatum, maar ook op basis van de bewaking op buitentemperatuur.

Indien alleen de begin- en einddatum gebruikt wordt, dan zal niet gekeken worden naar de buitentemperatuur voor het bepalen van de status voor de zomerblokkering.

Indien alleen de temperatuurdrempels gebruikt worden, dan zal gedurende het hele jaar de

Bestandsversie:

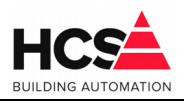

buitentemperatuur gebruikt worden voor het bepalen van de zomerblokkering.

Zijn zowel de begin- en einddatum als de temperatuurdrempels gebruikt, dan zal de zomerblokkering actief worden indien aan de voorwaarden voor de buitentemperatuur voldaan wordt binnen de ingestelde datums.

#### **Configuratie**

In de configuratie van de groep is instelbaar welke actie gekozen wordt indien de zomerblokkering actief is.

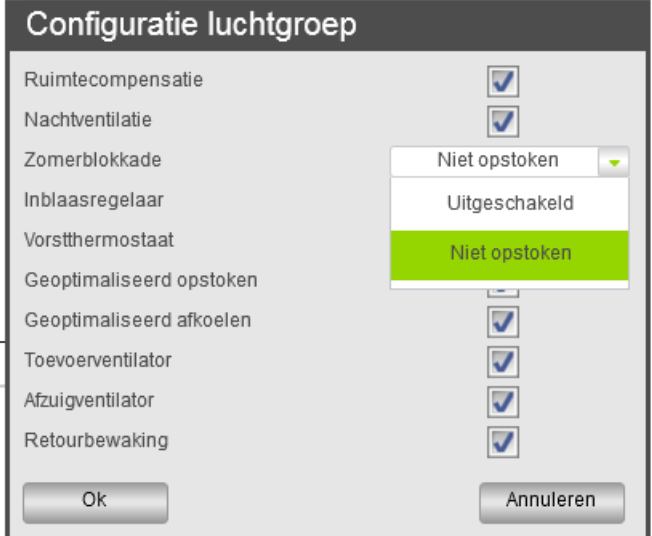

De volgende keuzes zijn mogelijk:

### 0. Uitgeschakeld

Zomerblokkering wordt niet gebruikt.

1. Niet opstoken De groep zal niet vervroegd opstoken om op tijd op temperatuur te zijn.

Standaard wordt gekozen om de installatie Niet opstoken te zetten in zomerbedrijf.

De werking van de zomerblokkering van de luchtgroep is identiek aan die van de radiatorgroep.

### *8.1.4 Brandconfiguratie in luchtgroep aangepast*

De acties tijdens brandmelding en/of rookmelding zijn in de luchtgroep instelbaar als actiecode.

Deze actiecode is een 9-cijferige code, welke samengesteld is uit de acties per installatiedeel van de luchtgroep.

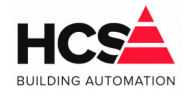

Het instelscherm voor deze actiecode is aangepast zodat het duidelijker is welke acties genomen worden.

De standaard-acties voor de brandmelding zijn:

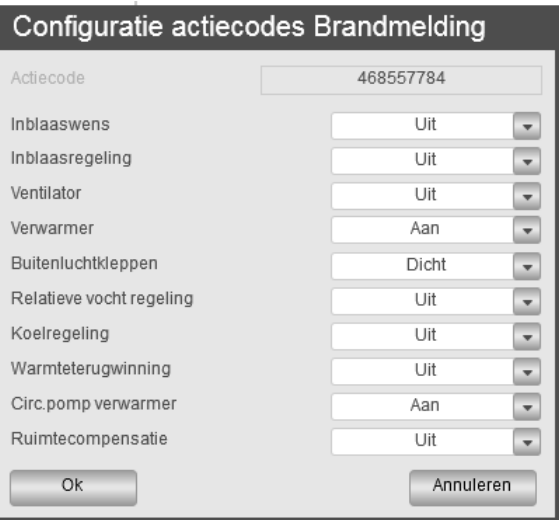

De standaard instelling van deze actiecode is gewijzigd, waardoor de verwarmingsklep volledig aangestuurd wordt en de circulatiepomp van de verwarmer ingeschakeld wordt.

De standaard-acties voor rookverdrijven zijn:

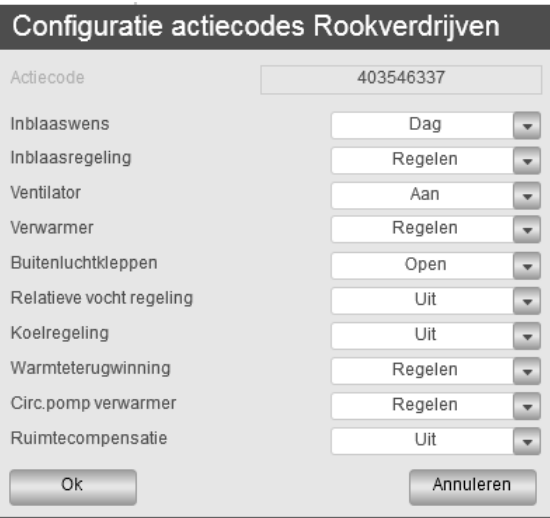

### *8.1.5 Visualisatie-onderdelen toegevoegd*

In de Visualisatie-library zijn enkele onderdelen toegevoegd, waaronder een smallere uitvoering van de kruisstroomwisselaar, een smallere uitvoering van het warmtewiel, een

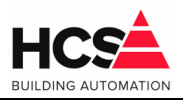

kleinere variant van de koelmachine en een TSA met grijze aansluitingen.

## *8.1.6 Configuratie van luchtgroep*

Het gebruik van de luchtgroep is in deze template en library aangepast.

Waar in de voorgaande versies de fysieke configuratie van de luchtbehandelingsgroep als parameter aangepast kon worden, gebeurt dit nu door de betreffende onderdelen op te nemen in het CoDeSys-project.

Om een luchtgroep te gebruiken in een project, dient het functieblok 'Luchtgroep' gebruikt te worden.

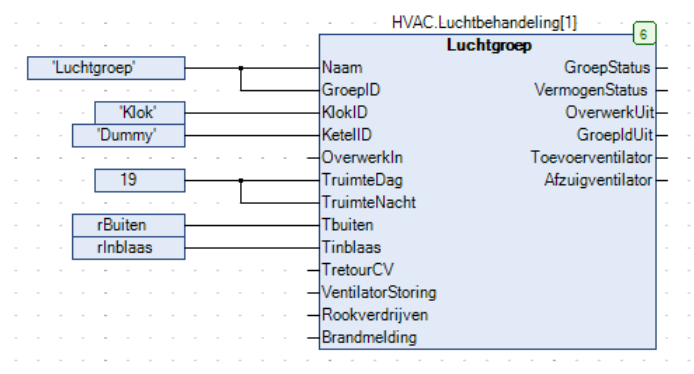

De aansturing van de naverwarmer en luchtklep zijn verwijderd uit dit functieblok en kunnen naar wens actief gemaakt worden door het aanroepen van een methode van het functieblok 'Luchtgroep'.

De visualisatie van de luchtgroep is dusdanig opgebouwd dat alleen de actieve onderdelen van de luchtgroep zichtbaar worden bij de bediening van de groep.

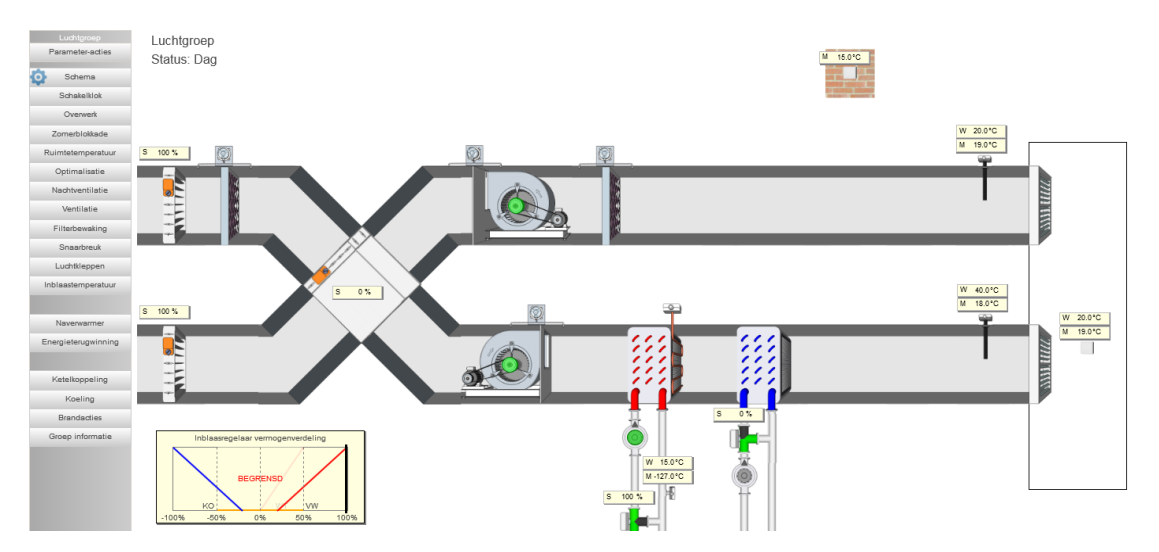

De volgende methodes zijn aan te roepen voor het configureren van de luchtgroep:

\_\_\_\_\_\_\_\_\_\_\_\_\_\_\_\_\_\_\_\_\_\_\_\_\_\_\_\_\_\_\_\_\_\_\_\_\_\_\_\_\_\_\_\_\_\_\_\_\_\_\_\_\_\_\_\_\_\_\_\_\_\_\_\_\_\_\_\_\_\_\_\_\_\_\_\_\_\_\_\_\_\_\_\_\_\_\_\_\_\_\_\_\_\_\_

• Luchtgroep.ExterneKlok

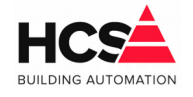

Koppelen van een externe klok

- Luchtgroep.FilterAnaloogAV Filterbewaking met drukopnemer voor afzuiging
- Luchtgroep.FilterAnaloogTV Filterbewaking met drukopnemer voor toevoer
- Luchtgroep.FilterDigitaalAV Filterbewaking met drukschakelaar voor afzuiging
- Luchtgroep.FilterDigitaalTV Filterbewaking met drukschakelaar voor toevoer
- Luchtgroep.Koelregeling Koelblok
- Luchtgroep.KruisstroomWisselaar Warmteterugwinning met kruisstroomwisselaar
- Luchtgroep.LuchtklepEenvoudig Modulerende luchtklepregeling op basis van temperatuur
- Luchtgroep.LuchtklepEnthalpie Modulerende luchtklepregeling op basis van temperatuur en vocht
- Luchtgroep.LuchtklepOpenDicht Open/dicht luchtkleppen
- Luchtgroep.Naverwarmer Naverwarmer voor centrale inblaastemperatuur
- Luchtgroep.RuimtewensDag Extern instellen van gewenste waarde voor dagbedrijf
- Luchtgroep.RuimtewensNacht Extern instellen van gewenste waarde voor nachtbedrijf
- Luchtgroep.SnaarbreukAnaloogAV Snaarbreukbeveiliging met drukopnemer voor afzuiging
- Luchtgroep.SnaarbreukAnaloogTV Snaarbreukbeveiliging met drukopnemer voor toevoer
- Luchtgroep.SnaarbreukDigitaalAV Snaarbreukbeveiliging met drukschakelaar voor afzuiging
- Luchtgroep.SnaarbreukDigitaalTV Snaarbreukbeveiliging met drukschakelaar voor toevoer
- Luchtgroep.Vochtregeling Vochtregeling voor centrale inblaas
- Luchtgroep.Voorverwarmer Voorverwarmer met eigen inblaastemperatuur
- Luchtgroep.Warmtewiel Warmteterugwinning met warmtewiel

Doordat de configuratie bepaald is in de projectsoftware, is de dialoog voor de configuratie gewijzigd.

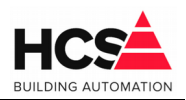

Hier zijn nu enkele aanpassingen in de visualisatie te maken.

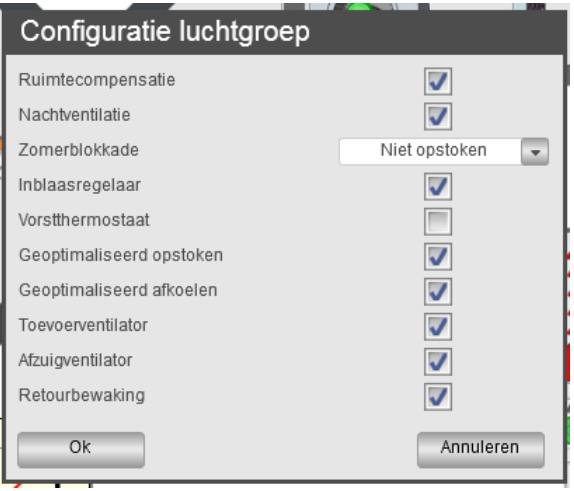

# *8.1.7 Filterbewaking toegevoegd aan luchtgroepen*

Aan het functieblok luchtgroep zijn methodes toegevoegd om een filterbewaking actief te maken voor het toevoer- en voor het afzuigkanaal.

Er kan gekozen worden voor een bewaking met een drukschakelaar of actieve drukopnemer.

*Filterbewaking met drukschakelaar*

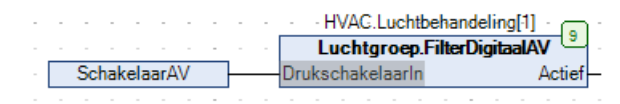

Als de drukschakelaar actief is, zal na het verstrijken van een instelbare wachttijd een alarm gegenereerd worden.

Het alarm zal gegenereerd worden in alarmgroep B (niet urgente alarmen), maar dit kan gewijzigd worden in de instellingen van de bewaking.

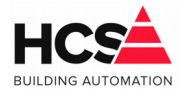

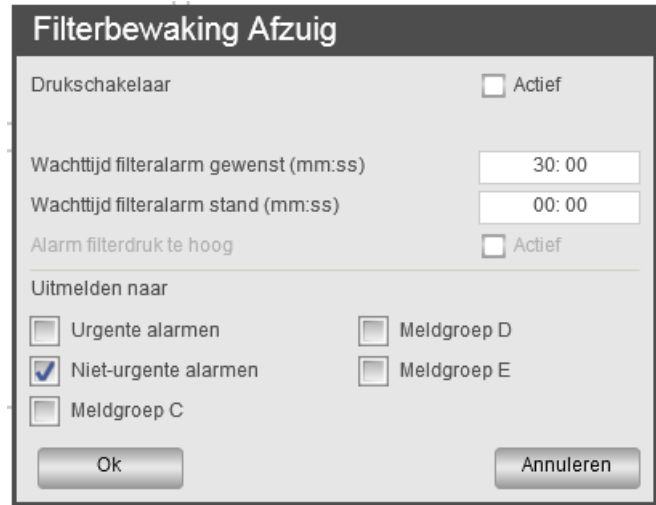

#### *Filterbewaking met drukmeting*

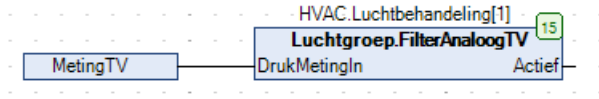

Als de gemeten druk te hoog is, zal na het verstrijken van een instelbare wachttijd een alarm gegenereerd worden.

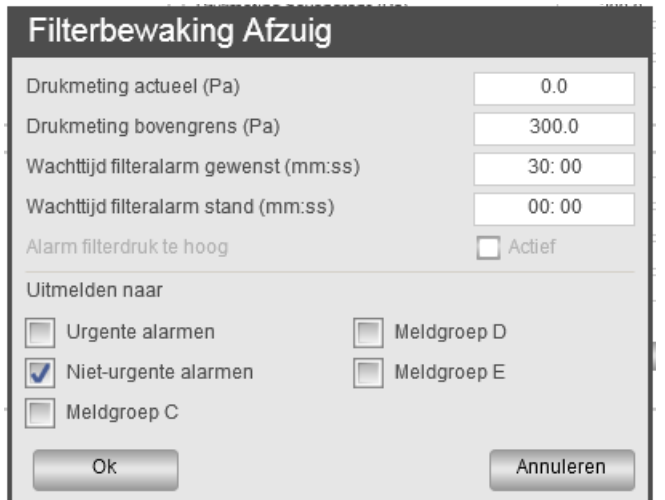

Het alarm zal gegenereerd worden in alarmgroep B (niet urgente alarmen), maar dit kan gewijzigd worden in de instellingen van de bewaking.

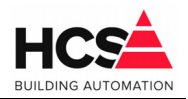

# *8.1.8 Snaarbreukbeveiliging toegevoegd aan luchtgroepen*

Aan het functieblok luchtgroep zijn methodes toegevoegd om een snaarbreukbewaking actief te maken voor de toevoer- en voor de afzuigventilator.

Er kan gekozen worden voor een bewaking met een drukschakelaar of actieve drukopnemer.

#### *Snaarbreukbeveiliging met drukschakelaar*

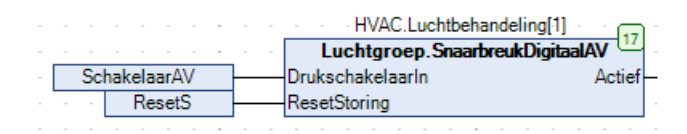

Indien de vrijgave van de ventilator actief is, zal binnen een instelbare wachttijd de drukschakelaar actief moeten worden.

Wordt de drukschakelaar niet actief, dan zal een urgent alarm gegenereerd worden.

Het alarm zal gegenereerd worden in alarmgroep A (urgente alarmen), maar dit kan gewijzigd worden in de instellingen van de bewaking.

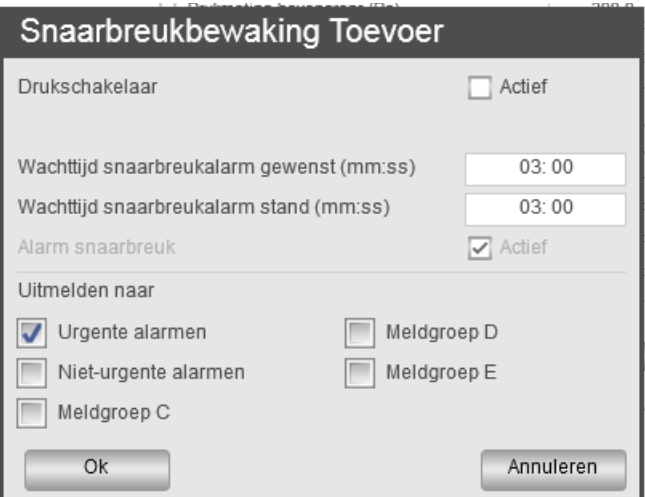

#### *Snaarbreukbeveiliging met drukmeting*

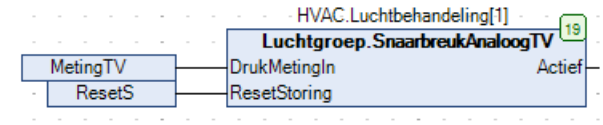

Indien de vrijgave van de ventilator actief is, zal binnen een instelbare wachttijd de gemeten druk hoger moeten worden dan de ingestelde drempel.

\_\_\_\_\_\_\_\_\_\_\_\_\_\_\_\_\_\_\_\_\_\_\_\_\_\_\_\_\_\_\_\_\_\_\_\_\_\_\_\_\_\_\_\_\_\_\_\_\_\_\_\_\_\_\_\_\_\_\_\_\_\_\_\_\_\_\_\_\_\_\_\_\_\_\_\_\_\_\_\_\_\_\_\_\_\_\_\_\_\_\_\_\_\_\_

Wordt de drukschakelaar niet actief, dan zal een urgent alarm gegenereerd worden.

Het alarm zal gegenereerd worden in alarmgroep A (urgente alarmen), maar dit kan gewijzigd worden in de instellingen van de bewaking.

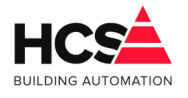

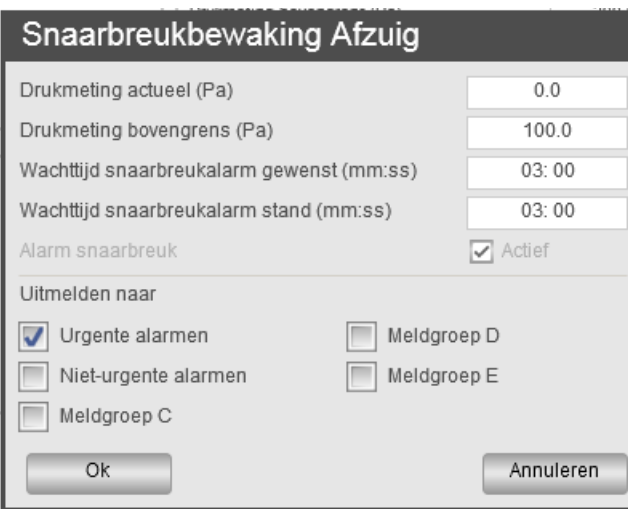

# *8.1.9 Timing van trendlijnen in luchtgroep*

Alleen indien een onderdeel van de luchtgroep daadwerkelijk actief is, zullen van de parameters van dit blok trendgegevens opgeslagen worden. Hierdoor wordt onnodig processorgebruik voorkomen.

# *8.2 Gecorrigeerde fouten*

### *8.2.1 Correctie van visualisaties*

Diverse kleine correcties in de visualisatie, waaronder de locatie van de schakelklok-status en de koptekst van de alarmgroepen.

### *8.2.2 Correctie van leerfactoren*

In de radiatorgroep zijn de leerfactoren voor stooklijnsteilheid en opstooksteilheid nu standaard 0%. Dit om te voorkomen dat bij instellen van de geknikte stooklijn (= stooklijnsteilheid 0), op basis van de leerfactor de stooklijninstelling verhoogd wordt, waardoor de geknikte stooklijn ongewenst uitgeschakeld wordt.

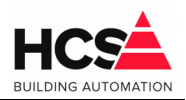

# **9 Release notes voor versie v1.04.30.0**

# *9.1 Algemene aanpassingen/verbeteringen*

## *9.1.1 E-mailen zonder externe SMTP-server*

Om e-mails te versturen, moest voorheen gebruik gemaakt worden van een externe SMTPserver.

In het besturingssysteem is nu een eigen mailserver opgenomen om de plaats van de externe SMTP-server in te nemen.

Om deze te activeren, dient als serveradres het adres 127.0.0.1:25 (localhost) gekozen te worden.

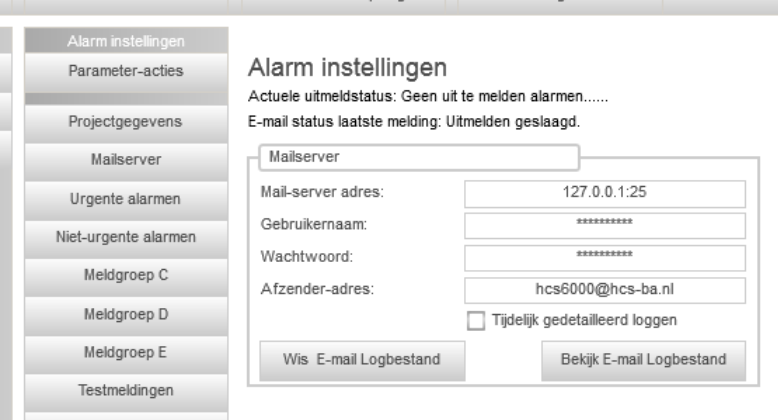

Bij gebruik van deze interne mailserver wordt geen gebruik gemaakt van authenticatie. De ingevulde gebruikersnaam en wachtwoord worden hierbij genegeerd.

Iedere regelaar kan zijn eigen interne mailserver gebruiken om e-mails te sturen. Standaard kan uit beveiligingsoverweging deze mailserver geen e-mails versturen van andere apparaten op het netwerk.

### **Let op!**

De e-mail functionaliteit is afhankelijk van het programma postfix dat op het besturingssysteem geïnstalleerd is.

Indien een oudere versie van het besturingssysteem gebruikt wordt, dan ontbreekt dit programma.

Om het e-mailen functioneel te krijgen dient postfix geïnstalleerd te worden.

### *9.1.2 Verwijderen van oude trendgegevens uit database*

Oude trendgegevens welke nog in de trenddatabase aanwezig zijn, maar waarvoor geen groep meer in de software aanwezig is, worden verwijderd.

Dit verwijderen zal gebeuren indien de meest recente trendgegevens ouder zijn dan 3 minuten.

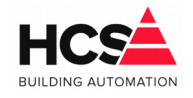

# *9.1.3 Invullen van project- en beheergegevens in projectsoftware*

Met de programma's 'Project' en 'Beheerder' kunnen de projectgegevens ingevuld worden, welke als fabrieksinstellingen gebruikt worden in de groep 'Alarmen -> Alarm instellingen'.

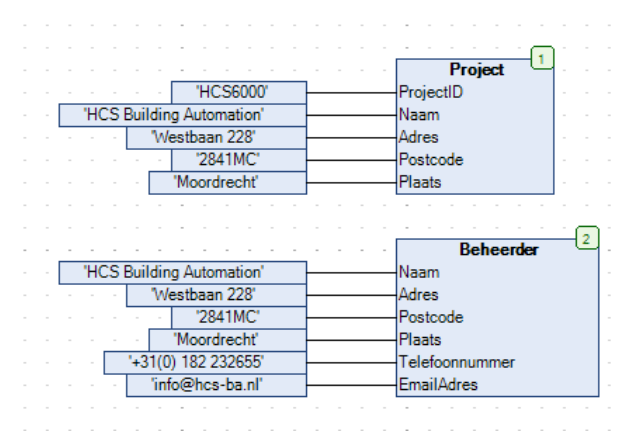

# *9.1.4 Aanpassen fabrieksinstelling ketel-PID*

Fabrieksinstellingen voor de PID-regelaar van de ketel-PID aangepast naar een P-band van 30 graden en een I-tijd van 3 minuten.

## *9.1.5 Aanpassing HCS-log*

Aanpassing gemaakt in HCS-log zodat de groepsnamen getoond worden bij het opstarten en stoppen van de groepen.

Totnogtoe werden hier de groep-ID's getoond.

Bij een foutmelding van de i2c-bus werden meerdere meldingen per seconde gegenereerd. Dit aangepast om onnodig vullen van het logbestand tegen te gaan.

### *9.1.6 Opschonen van databases*

Om problemen met de belasting van de regelaar te voorkomen is het opschonen van de trenddatabase aangepast.

Alle trends, welke ouder zijn dan 600000 seconden (circa 14 maanden) worden verwijderd. De trends van iedere minuut bewaard, maar van alle trends ouder dan 4 weken worden de trendlijnen per 5 minuten bewaard.

Als laatste wordt een vacuum-actie uitgevoerd om de fysieke grootte van de database te verminderen.

Het opschonen van de database zal iedere maand ('s nachts op de eerste dag van de maand) uitgevoerd worden.

Ten opzichte van de voorgaande methode zal op een database van 14 maanden data de bestandsgrootte met 75% afnemen.

De vacuum-actie van de parameter-database wordt ook één keer per maand uitgevoerd. Idem voor de alarm-database, waarbij het aantal aanwezige alarmen beperkt wordt tot 1000.

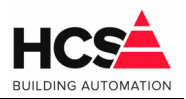

## *9.1.7 Weergave van titel van parameter-kaders*

In de visualisatie waren niet alle parameter-kaders identiek. De titel vertoonde op enkele plaatsen een vrij groot aantal spaties na de aanwezige tekst.

Om de weergave van de parameter-kaders uniform te maken is een aanpassing gedaan. De titel-tekst is geplaatst in een kader, zodat alle parameter-kaders er identiek uit zullen zien.

#### Servicegroep

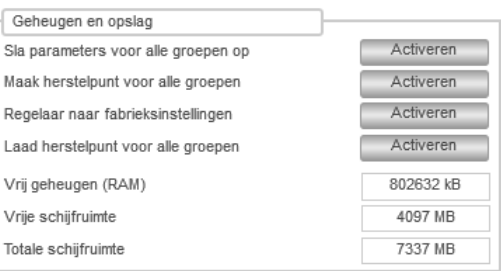

# *9.1.8 Verkleinen van de project-template*

Voor de meeste projecten is het aantal standaard aanwezige groepen in de template veel te groot.

Met name de aanwezige visualisaties voor deze groepen (ook de niet gebruikte groepen) zorgt voor een onnodig hoog geheugengebruik en vertraging van de bediening via de visualisatie.

Er is gekozen om het standaard aantal groepen (inclusief de visualisaties) in de template te verkleinen.

Indien het project meer groepen van een bepaald type nodig heeft, kunnen deze aantallen vanzelfsprekend aangepast worden.

Echter, bij gebruik van het standaard aantal groepen zal de regelaar minder belast worden, minder geheugen gebruiken en zal de visualisatie sneller reageren.

Het aantal standaard aanwezige groepen is nu: 10 schakelklokken 5 radiatorgroepen 2 luchtgroepen 1 boilergroep 5 ketel-PID groepen 8 ketelgroepen 5 veldbusmodulen

Verder is het aantal gelijktijdige gebruikers van de webvisualisatie standaard verlaagd naar 2 stuks.

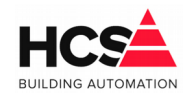

## *9.1.9 Master-slave instellingen van de project-template*

In de template zijn de acties voor een master-slave netwerk met 2 slaves standaard aanwezig, maar uitgeschakeld.

Dit om te voorkomen dat een standalone regelaar continu verbindingspogingen maakt met één of meerdere niet bestaande regelaars.

Indien de regelaar wel slave-regelaars in het netwerk heeft, dan dient het netwerk hiervoor actief gemaakt te worden.

### *9.1.10 Netwerk instellingen van de project-software*

De netwerkinstellingen kunnen gewijzigd worden vanuit CoDeSys in de instellingen voor 'Ethernet'.

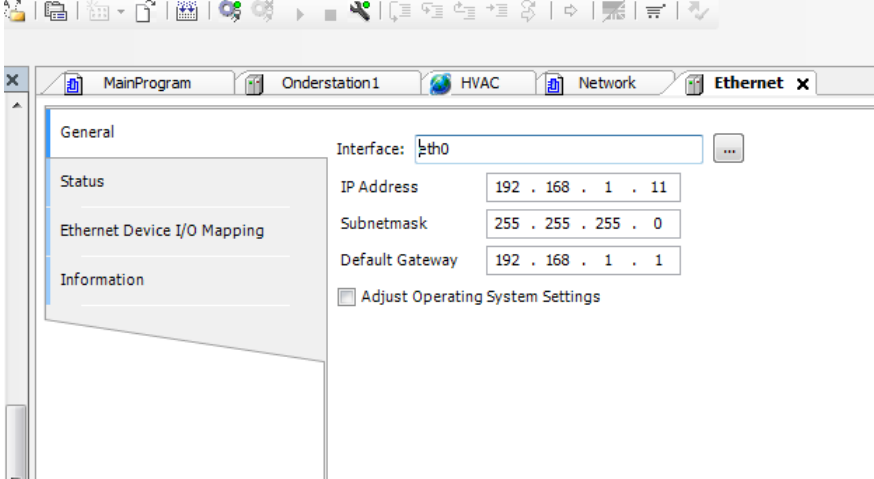

Indien gekozen wordt voor de optie 'Adjust Operating System Settings', zullen bij het versturen van de software en het opstarten van een bootproject de netwerkinstellingen gewijzigd worden naar de instellingen in de software.

#### LET OP!

Om deze functie in bestaande regelaars te laten werken, dient een aanpassing gedaan te worden in het CoDeSys configuratie bestand.

\_\_\_\_\_\_\_\_\_\_\_\_\_\_\_\_\_\_\_\_\_\_\_\_\_\_\_\_\_\_\_\_\_\_\_\_\_\_\_\_\_\_\_\_\_\_\_\_\_\_\_\_\_\_\_\_\_\_\_\_\_\_\_\_\_\_\_\_\_\_\_\_\_\_\_\_\_\_\_\_\_\_\_\_\_\_\_\_\_\_\_\_\_\_\_

Aan het bestand dient de volgende entry toegevoegd te worden: [SysSocket] Adapter.0.Name="eth0" Adapter.0.EnableSetIpAndMask=1

Deze aanpassing is in de image van versie v1.04.30 reeds aanwezig.

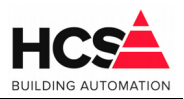

## *9.1.11 Aparte taak voor starten veldbusmodulen*

In de template is een aparte taak VbTask gemaakt voor het starten van de veldbusmodulen. Het programma dat met deze taak opgestart wordt, is 'StartVB' genaamd en werd voorheen gestart vanuit de MainTask.

# *9.2 Gecorrigeerde fouten*

### *9.2.1 Uitschakelen van optimalisatie in radiatorgroep*

In de radiatorgroep werden bij het uitschakelen van de optimalisatie in de configuratie alleen de instellingen verborgen. De optimalisatie bleef echter actief. Dit gecorrigeerd, zodat ook de optimalisatie daadwerkelijk uitgeschakeld wordt.

### *9.2.2 Gebruik van spaties in groepID*

Indien er in de groep-ID van de groepen een spatie gebruikt werd, kon dit problemen geven met onder andere de database van de betreffende groep. Dit aangepast.

# *9.2.3 Vorst opstartgedrag in luchtgroep*

In de luchtbehandelinggroep werkte de vorstopstart niet naar behoren, omdat de nalooptimer hiervan niet teruggeteld werd naar 0. Dit gecorrigeerd. De offset-berekening voor vorstopstarten herzien.

# *9.2.4 Controle op geldige CoDeSys licentie*

De check voor een actieve CoDeSys licentie aangepast. Hiervoor wordt nu gebruik gemaakt van het logbestand van CoDeSys.

Ontbreken van de licentie is nu ook zichtbaar gemaakt in de visualisatie van de regelaar. Indien de licentie ontbreekt, is een lichtgrijs kader te zien om het versienummer in de visualisatie.

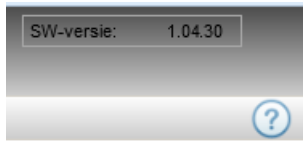

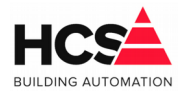

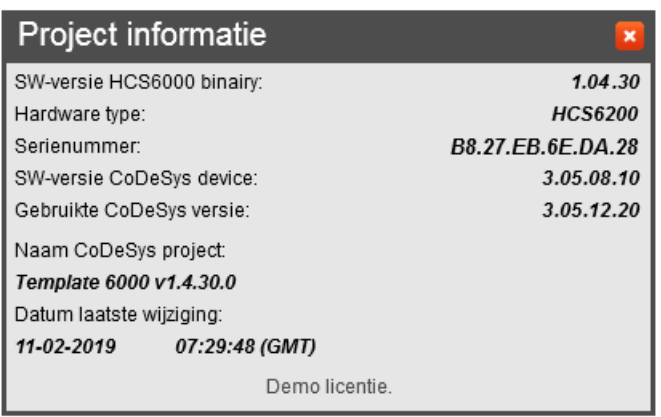

Verder wordt in dit geval in de projectinformatie de tekst 'Demo licentie' weergegeven.

# *9.2.5 Bewaking van trenddatabase*

 $\mathbf{I}$ 

### De bewaking van de trenddatabase aangepast.

Indien de trenddatabase beschadigd is, zal gewacht worden totdat het hernoemen van het bestand afgerond is, waarna een herstart van de regelaar geforceerd wordt.

Het aantal pogingen hiervan is beperkt tot 5, om te voorkomen dat de regelaar oneindig aan het opstarten gaat indien de database dusdanig beschadigd is dat het hernoemen niet lukt. Bij overschrijden van het maximum aantal pogingen wordt een alarm gegenereerd.

# *9.2.6 Actie 'Alle parameters opslaan'*

Tijdens het opslaan van alle parameters van de regelaar (actie vanuit de servicegroep) werd ook deze actie opgeslagen in de database.

Gevolg hiervan was dat kort na het opstarten van de regelaar opnieuw alle parameters opgeslagen werden, wat tot verminking van de database kon leiden.

Indien deze verminking optrad, werden alle waarden van de betreffende groep ingesteld op 0.

Er is een beveiliging gemaakt om dit onnodig schrijven na opstart tegen te gaan.

# *9.2.7 Gebruik van spaties in groepID*

Indien er in de groep-ID van de groepen een spatie gebruikt werd, kon dit problemen geven met onder andere de database van de betreffende groep.

#### Dit aangepast.

Spaties worden uit de gekozen naam gefilterd en het gebruik van deze namen in de database is verbeterd.

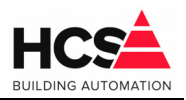

# **10 Release notes voor versie v1.04.29.0**

## *10.1 Algemene aanpassingen/verbeteringen*

## *10.1.1 Instellingen van FB Melding instelbaar gemaakt.*

Aanpassing gemaakt in het functieblok Melding, waardoor instellingen van meldingen aangepast kunnen worden, zoals de gekozen meldgroep, blokkeren van een alarm en de omschrijving van het alarm.

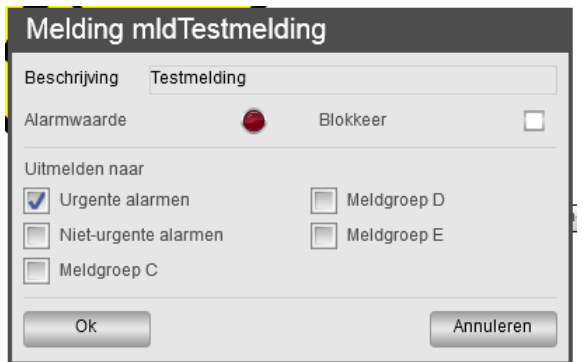

Hiervoor zijn twee visualisaties aan de template toegevoegd. Eén (VisuMeldingButton) om een popup met instellingen te tonen en de andere (VisuMelding) als een instelpagina in een groep.

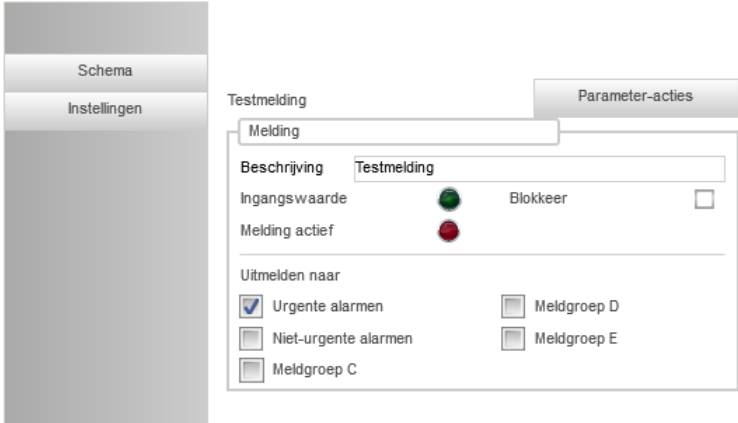

### *10.1.2 Opslaan van parameters*

Tijdens afsluiten van de regelaar worden de parameters van de groepen niet meer automatisch opgeslagen.

De benodigde afsluittijd wordt nu alleen nog gebruikt voor het bijwerken van trendgegevens.

De parameters van alle groepen kunnen handmatig per groep, of vanuit de servicegroep

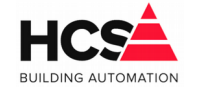

voor alle groepen tegelijk opgeslagen worden. Verder worden de parameters van alle groepen dagelijks, om 10:10h automatisch opgeslagen.

# *10.1.3 Correctie op foutief instellen van analoge uitgangen*

Correctie aangebracht op foutief invullen van de analoge uitgangen. Indien de minimum en maximumsturing beide 0 zijn, zal dit gecorrigeerd worden.

## *10.1.4 Bewaking van trenddatabase*

Bewaking aangebracht op de status van de trenddatabase. Indien deze niet te lezen is, zal een back-up van de bestaande database gemaakt worden en er wordt een nieuwe database gemaakt.

In enkele gevallen zal dit een herstart van de regelaar tot gevolg hebben.

## *10.1.5 Herstelpunt en fabrieksinstelling alle groepen*

De pagina 'Geheugen en opslag' in de Servicegroep is uitgebreid. Hier kan nu ook (naast het opslaan van alle parameters) een herstelpunt gemaakt en geladen worden voor alle groepen en alle groepen kunnen teruggebracht worden naar fabrieksinstellingen.

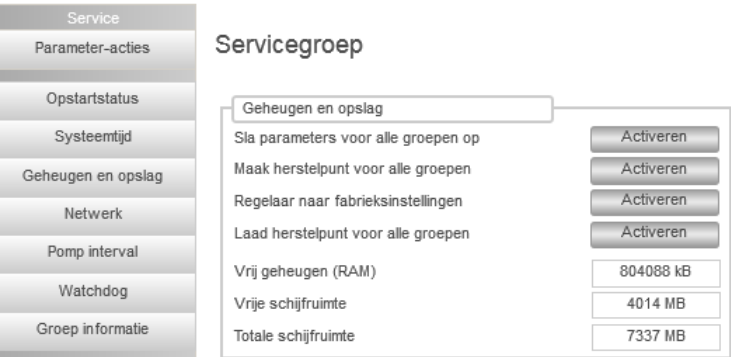

Dit laatste is nuttig voorafgaande aan een in bedrijfname, omdat de aanwezige parameters voor de In- en Uitgangsgroepen altijd de benamingen Reserve bevatten.

# *10.2 Gecorrigeerde fouten*

# *10.2.1 Uitschakelen van ketel transportpomp*

Uitschakelen van de ketel transportpomp in de ketel-PID heeft tot gevolg dat de ketels niet meer ingeschakeld worden. Deze blokkade verwijderd.

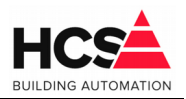

# *10.2.2 Nachtstookstatus*

De nachtstookstatus blijft actief ook als de nachtthermostaatfunctie niet meer gebruikt wordt.

Deze status is alleen visueel en heeft geen regelacties gedurende dagbedrijf. Status gecorrigeerd.

### *10.2.3 Laden van parameters bij opstarten regelaar*

Tijdens opstarten wordt in enkele groepen de parameterlijst niet geladen. Het moment waarop deze actie moet gebeuren aangepast.

## *10.2.4 Correctie op begin- en einddatum trendgrafiek*

Bij het maken van een trendgrafiek wordt de plot gebruikt met de jongste datum. Dit houdt in dat, indien de systeemtijd ingevuld geweest is op een datum of tijd in de toekomst, de plot met deze datum en tijd als jongste gezien wordt. Dit is ongewenst.

Deze actie aangepast zodat de huidige systeemtijd als meest recente datum voor de selectie gekozen wordt.

De ingestelde periode welke standaard gebruikt zal worden is 1 dag.

## *10.2.5 Sortering van alarmen in alarmlijst*

Bij het wisselen van de actuele naar de historische alarmen, wordt het oudste alarm eerst getoond.

\_\_\_\_\_\_\_\_\_\_\_\_\_\_\_\_\_\_\_\_\_\_\_\_\_\_\_\_\_\_\_\_\_\_\_\_\_\_\_\_\_\_\_\_\_\_\_\_\_\_\_\_\_\_\_\_\_\_\_\_\_\_\_\_\_\_\_\_\_\_\_\_\_\_\_\_\_\_\_\_\_\_\_\_\_\_\_\_\_\_\_\_\_\_\_

Aanpassing gemaakt zodat het meest recente alarm eerst getoond wordt. De aanpassing is gemaakt in zowel de template als de binary.

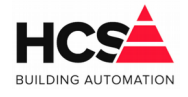

# **11 Release notes voor versie v1.04.28.0**

# *11.1 Gecorrigeerde fouten*

## *11.1.1 Weergave van trendgrafiek*

Afhankelijk van de in het besturingssysteem gekozen landinstelling, kan het teken dat gebruikt wordt voor aanduiden van een kommagetal veranderen in een punt, in plaats van een komma.

\_\_\_\_\_\_\_\_\_\_\_\_\_\_\_\_\_\_\_\_\_\_\_\_\_\_\_\_\_\_\_\_\_\_\_\_\_\_\_\_\_\_\_\_\_\_\_\_\_\_\_\_\_\_\_\_\_\_\_\_\_\_\_\_\_\_\_\_\_\_\_\_\_\_\_\_\_\_\_\_\_\_\_\_\_\_\_\_\_\_\_\_\_\_\_

Hierdoor werd de grafiek niet meer getoond. Aanpassing gemaakt om dit te corrigeren.

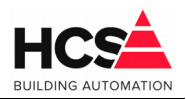

# **12 Release notes voor versie v1.04.27.0**

# *12.1 Algemene aanpassingen/verbeteringen*

## *12.1.1 Bewaking op spanningsonderbreking aangepast*

Bewaking van netspanningsuitval aangepast. Indien er een korte spanningsonderbreking is (langer dan 0,5 seconde) dan zal de regelaar niet uitschakelen, maar in plaats daarvan opnieuw opstarten.

Indien de regelaar bezig is met uitschakelen/herstarten, zal de stop-LED ter indicatie knipperen.

Is er een langdurige spanningsuitval, dan zal de regelaar uitschakelen. Pas na het terugkeren van de spanning zal de regelaar opnieuw opstarten.

# *12.1.2 Beperken van grootte databases*

De bestandsgrootte van de databases wordt periodiek beperkt om te voorkomen dat deze onnodig groot worden.

Het aantal (historische) alarmen in de alarm-database is beperkt tot 10.000. Periodiek worden de oudste (historische) alarmen verwijderd.

# *12.2 Gecorrigeerde fouten*

### *12.2.1 Correctie ketelcascade*

Diverse aanpassingen in de ketels en ketelcascade. Bij- en afschakelen van met name kon verstoord worden indien verschillende keteltypen in de cascade aanwezig waren.

Indien een ketel alleen een pomp heeft en geen smoorklep blijft deze niet aangestuurd indien de ketel als leidende ketel opereert en er geen vraag meer is in de ketel-PID. Dit gecorrigeerd.

### *12.2.2 Luchtgroep inactief als overwerktimer niet ingevuld is*

Indien er bij de overwerktimer van de luchtgroep geen tijd ingevuld wordt, zal de groep inactief worden indien de overwerkingang actief wordt. Dit gecorrigeerd.

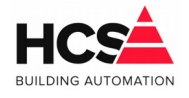

# **13 Release notes voor versie v1.04.26.0**

# *13.1 Gecorrigeerde fouten*

### *13.1.1 Correctie setpointsturing modulerende ketel*

Aanpassing van setpointsturing in modulerende ketelregeling. Deze gaf ten onrechte continu de wenstemperatuur van de ketel-PID aan.